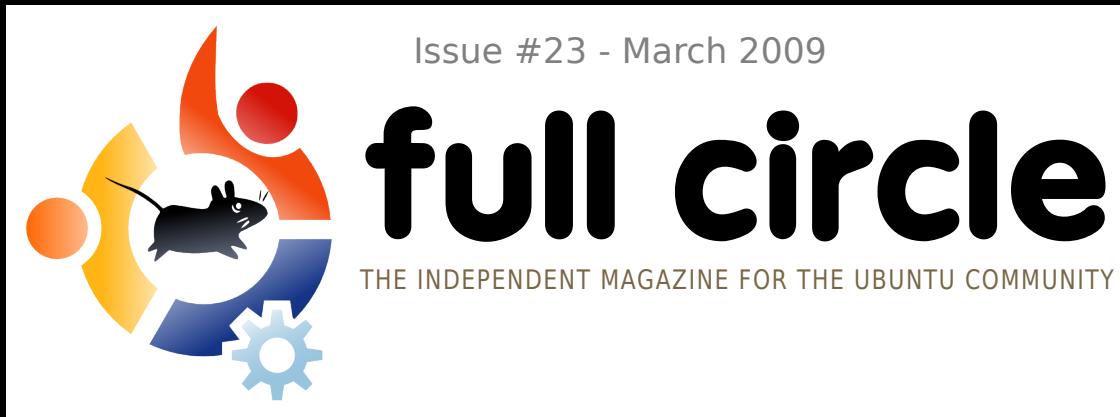

Issue #23 - March 2009

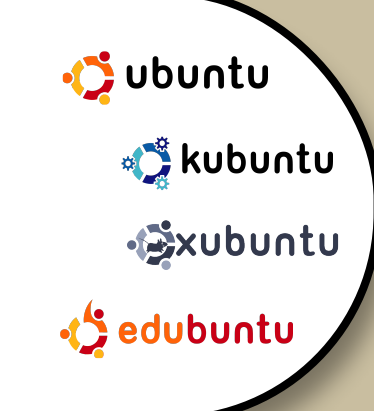

### **INTERVIEW:** STEVE STALCUP

**HOW TO:** PROGRAM IN C - PART 7 WEB DEVELOPMENT - PART 4 SPREADING UBUNTU - PART 2

# **TROUBLESHOOTING USING THE COMMAND LINE**

**COMMAND AND CONQUER :** TROUBLESHOOTING

**BOOK REVIEW:** HOW TO BE A GEEK GODDESS

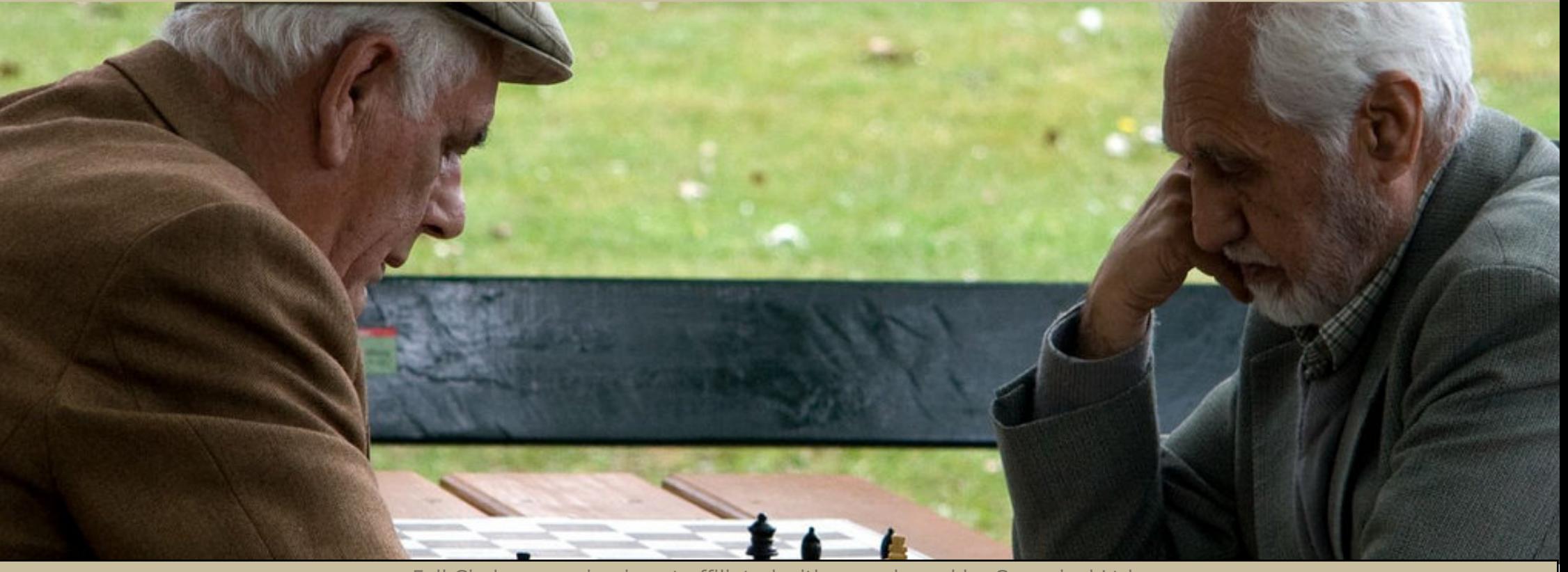

Full Circle magazine is not affiliated with or endorsed by Canonical Ltd.

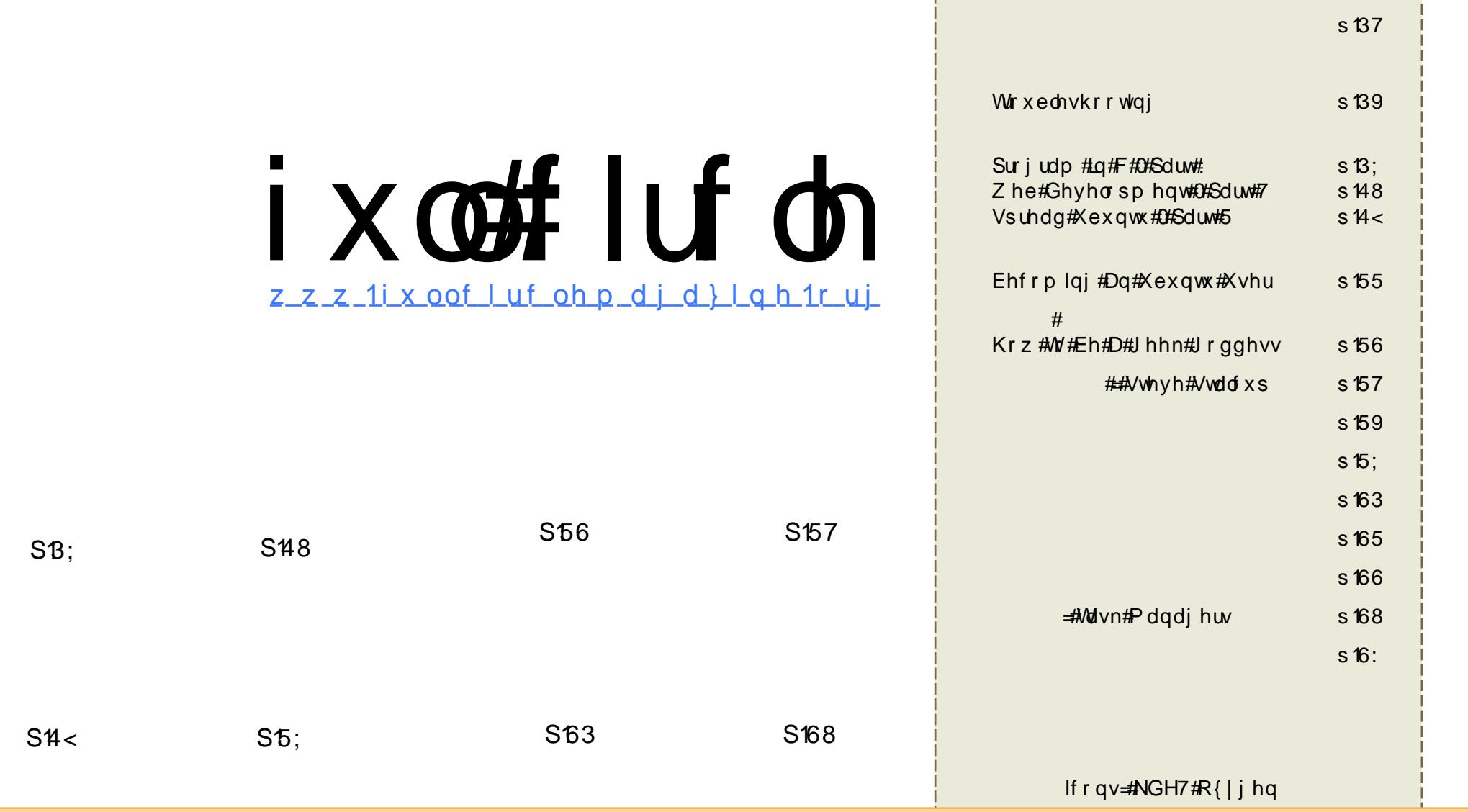

Wikh#duwfdnv#rqwdlqhg#q#wklv#pdjd}lqh#duh#uhdhdvhg#xqghu#wkh#Fuhdwlyh#Frpprqv#Dwwulexwlrq0Vkduh#Ddnh#613# Xqsruwhg#Jfhqvh1#Wklv#phdqv#;rx#fdq#dgdswl#frs|/#glvwulexwh#dqg#wudqvplw#wkh#duwlfohv#exw#qo|#xqghu#wkh#iroorzlqj# frqglwhrqv=#trx#pxvw#dwwulexwh#wkh#zrun#wr#wkh#uljlqdc#dxwkru#q#vrph#zd|#Hdw#bhdvw#d#qdph/#hpdlc#ru#XUQ#dqg#wr#wklv# pdjd}lqh#e|#qdph#+\*ixoo#lufoh#pdjd}lqh\*,#dqg#wkh#XUO#zz1ixooflufohpdjd}lqh1ruj#+exw#qrw#dwwulexwh#wkh#duwhfoh+v,#lq#dq|#zd|#wkdw# vxjjhvw#wkdw#wkh|#hqgruvh#rx#u#rxu#xvh#i#wkh#zrun,1#Li#rx#dowhu/#wudqvirup/#u#exlog#xsrq#wklv#zrun/#rx#pxvw#glvwulexwh#wkh# th v x owlqj # r un # x q g hu#wk h # vdp h/#vlp lodu # u#d # r p s d we oh # b f h q vh 1

# **HGIVR UIDO**

wtww.xh#zkdw#wkh|#vd|/#whph#grhv#d#zkhq#trx\*uh#kdylqj#xq1#Qh{w# prqwk#v#wkh#vhfrqq#dqqlyhwdu|#ri#FP1#xoo#Flufoh#pdjd}lqh#zloo# Leah #wzr#hdw#cq#wklv#frplqj#Dsulo/#dqd/#q#hoheudwlrq#ri#wklv# +whp l,p rgxp hqwdc#hyhqw#FP&57#loo#eh#dq#xehu0vvxh#lwk# vxus uvhv# do uh1

Z kdw#gr#z h#z dqw#ru#rxu#eluwkgd|B#L\*p# odg#rx#dvnhg1#Z h\*g#Jnh#wr# yhh#FP#vods0edai#ra#wkh#luraw#sdih#ri#VodvkGrw#daa#Glii#li#srvvledn#r Qrw#gol#zloo#w#nhhs#Urehuw#kdssl/#w\*v#klv#Jih#orgj#dlp#wr#eh#g# VodvkGrw#exw#w#zloo#h{srvh#FP#w#pdq|#qhz#uhdghuv#D#uhdghuvkls#i# 58/333 th df k #p r g wk #v # uhd w #e x w # c h # d g w # p r uh # #Z h\*uh# uhhql # dnh#wkdw#L\*p#vxuh#wkhuh#duh#vwloo#pdq|#ironv#xw#wkhuh#zkr#kdyhq\*w# khdug#i#xoo#Flufoh#pdjd}lqh/#dqg#zh#fdq\*w#kdyh#wkdw1

Ham L#wkly#prowk\*v#lyyxh/#hhhs#d#foryh#hlh#rxw#ru#FP&57#ra#wkh# 57 wk #i#Dsulo#dqq#; rrg#oxfn#q#wklv#prgwk\*v#frpshwlwlrg1#Rk/#dqq#nhhs# wkryh#npdlov#frplqi\$

Hglw u/#xoo #Flufoh #Pdjd}lqh <u>ư galhC ix of lư chp di d}lghtrui</u>

# Wilv#p di d}lgh#z dv# uhdwhg#xvlgi #

Xexqwx#v#d#frpsdnwh#shudwlqj# v| vwhp #wkdw#v#shuihfw#iru#odswrsv/# ahvnwsv#daa#vhuvhuv#Zkhwkhu#dw# krph/#vfkrrd#u#zrun#Xexqwx# fravdlav#doo#wkh#dssolfdwlrav#rx\*oo# hyhu#qhhg#qf oxglqj # rug#surf hvvru/# hp dlo#dssolf dw'r a#daa# he#eurz yhul

Xexqw:#v#dqg#dozd|v#zloo#eh#uhh#i# fk dui h1#\rx#ar#arw#sdl#dal#olfhavlai# ihhv # r x # dq # g r z g o d g / # vh # d g # vkduh#Xexqwx#zlwk#rxu#ulhqqv/# idp loj/#vfkrro#u#exvlghvv#tru# devroxyhd#aryklai1

Rqf h#qvwdoong/# r xu#v| vwhp #v#thdg| # w #x vh#z lwk#d#x oo#vhw#ti#surgxfwlylwl/# lawhughw#gudzlqi#dqq#udsklfv# dssof dwr gv/#dgg# dp hv1

# QHZ V

<span id="page-3-0"></span>Xexaw # 87#Ehvd#Uhdndvha

 $Fr$  wk #wk  $h#$ vhwhu/#dqg# ghvnws# hqlwr qv/# $i#$  $X$ exaw  $\#$  137#  $+Mx$ qw $#$ Mess for  $\frac{1}{2}$  mess for  $\frac{1}{2}$ 

ehwd#kdyh#ehhq#uhdndvhq#uw#rphv# z lwk#o dal#ahz#hdwxuhv/#vrph#ri# zklfk#frph#frxuwhvl#ri#ksvwuhdp# D #g h z # QRP H # h d d v h / # d # d # d # [1ruj#uhdhdvh/#d#qhz#qrwhilfdwlrq# v vwhp / #wk h | \*uh #doo#q #wk huh 1

Vigfh#Xexqwx#<137#rphv#zlwk# JQRPHt5159/#w#qkhulww#w#qhz# ihdw.uhv=#w#frphv#zlwk#wkh# Eudvhur#exuglgi#wrd#ehwwhu# VXSSIUM#IIU#DXOWSOh#DIIQlWW#ZlWk# d#ghz#frqiljxudwlrq#sdqhd#ehwwhu# Sx ovhDx glr #qwhj udwhr q/#dqg#vr #q# Wklv#Xexqwx#<137#chwd#dovr#frphv# z lwk# 1r uj #419/#dqg#vhyhudo#pruh# ylghr#dugv#grz#xvh#shq#gulyhuv1

 $\frac{1}{2}$  www.  $=$   $\frac{2}{2}$  z z 1 vahz v 1 f r p

I uhaf k#Sr of h=#Z h#Vdyha#P lootr av# E #Dar swai #Xexawx

I udgf h\*v#J hggdup hulh#Qdwr gdoh#vdl v# lwtkdv#vdyhq#plootrqv#el#pljudwlgj#ww# ghvnw s#vriwz duh#giudvwuxfwxuh#dz dl# iurp#Zlqqrzv#dqq#uhsodflqj#w#zlwk# Xexqw 1

With tehid g#withlu#wudgvlwtrg#wr#rshg# vr x of h#vr ive duh#q#5338# khq#v# ths odf ha#P If ur vriw #Riilf h# lwk# Rshq Riilfh 1r uj 1# w# udg x dool #dgr swhg# rwkhu#vriwzduh#dssolfdwlrgv/#gfoxglgi# Ilthir{#dgg# Wkxgghteltg#Diwhu# wkh# odxqfk#i#Zlqgrzv#Ylvvd#q#5339/#w# ghflghg#w #skdvh#xw#Zlggrzv#dgg# lgf uhp hawdood #p li udwh#wr#Xexawx1

Dwtwkh#xuuhqwtwdih#i#wkh#pliudwlrq/# lwtkdv#dgrswhg#Xexqwx#q#8/333# z r unvwdwlr gv#Edvhg#g#wkh#vxffhvv# ri#wklv#pljudwlrq/#lw#sodqv#wr#vzlwfk# 48/333# runvwdwlr qv#w #Xexqwx#el # wkh#hqq#ti#wkh#hdu#Lw#dlpv#wr#kdyh# wkh#hawluh#rujdal}dwirg/#dag#doo# <3/333#i#w# runvwdwr qv/#xqqlqi #  $Xexq$ w  $#$   $#$  3481

D# hsruw#sxed vkhq#e| # wkh# Hxurshdq# Frpplvvlrg\*v#Rshq#Vrxufh# Revhuydwul #surylghv#vrph#ghwdlov# iurp#d#uhfhqw#suhvhqwdwlrq#llyhq#el# J hqgdup hulh#OhxwhqdqwCFr or qho#

[dylhu#Jxlp dug/#zkr#vd|v#wkdw# wkh#J hqqdup hulh#kdv#chhq#Jedn# w #uhqxf hq#w#dqqxdd#LW#exqj hw# el#3#shufhawttzlwkrxw#kdvlai#wr# thaxf h#w# dsdeldwhy1

# www.s - 22 dwwhfkalfd ffrp

J dp h#Ghyhorsp hqw#Vxwhl

luhh#Jdph#Ghyhorshu#ruxp#duh# kdylqj#d#glvfxvvlrq#derxw#wkh# sr vvledn# d| v# i#xqqlqi #dq# shq# vr x uf h# dp h#s ur mf w#dqg#kdyh# sodf hg#wkh#dujxphqw#qwr#d# vx uvhl#w#dvn#shrsch#wkhlu# rslqlrqv1#Li#rx#zrxog#blnh#wr# wdnh#sduw#q#wkh#vxuvhl/#fdfn#wkh# vr x uf h#dqn#ehor z /#dv#wk h| #duh# wullqi#wr#hw#dv#pdql# sduwflsdaw#dv#srvvledn1

kws=22wg|xuotfrp2rshqvxuyh|

Vr uu| #i# r x #glgq\*w#z lq#wklv#p r qwk/# exw#q#qh{w#prqwkv#vvxh#zh\*oo#eh# thylhz lqi #  $#$ lqq# # rslhv#w # lyh#dz d| \$ kdyh#

# **OHZ V**

Fdgr glf dot Odxgf klgj #Xexgwx# Vhuyhu#Vullqlqi #Fr xuvh

H{sdgglgi#w#Xexgw.#wdlglgi# vhuhv/#Fdgr glf do#v#sodgglgi #w # p dnh#dq#Xexqwx#Vhwhu#wudlqlqi# frxwh#dydlodedn#odwhu#wklv#hdu##q# d#eorj#srvwlqj#Fdqrqlfdo/#wkh# ilgdgflddedfnhu#i#Xexgwx#Ogx{/# vdlg#wkdw#wkh#ghz#frxuvh#v#ehlgi# ghylj ghg#g#hysrgyh#w#htxhyw# iurp #erwk#vwxghqwv#dqg#sduwqhuv1

\*Ghsorllai#Xexawx#a#wkh# Hawhusulvh#Havluraphaw#zloo#eh#d# ilyhQqd|#frxwh#qhvljqhq#ru# lqwhup hgldwh Owr Odgydgf hg#v| vwhp #  $d$ qp lqlvwdw w# runlqj#q# rujdqlvdwlrqv#zklfk#duh#derxw#wr#  $qhsg$  | /# u# dyh#dahdq | #ghs $g$  | hq/# Xexqw #ghvnw sv#dqq#vhuvhuv#q# wkh#iilfh/#Fdgrglfdd#vdlg1

aSduwflsdqwttzlootdftxluhttwkh#  $v$ nloov#wkh|#ghhq#w#ghsor|/# frgilj xuh#dqq#p dlqwdlq#Xexqwx# Vhuyhu#Halwrg#zlwklg#dq# hawhusulvh#giudvwuxfwxuh1b

 $\frac{1}{2}$  was  $\frac{1}{2}$  z z whf w alf f r f d

With HU QRP H#whdp # kdv#uhdndvhq# JQRPH#5159/#wkh#odwhvw#uhdndvh#q#wkh# 51 #uhdndvh#eudgfk1#Dv#nyhu|rgh# narzy/#JQRPH#v#d#oxow/0sodwiruo # rshq#vrxufh#ghvnwrs#hqylurgphqw# Wikh#5159#Undoloh#rqwlqxhv#JQRPH\*v# srdf | # i#qf uhp hqwdd # sqdwhv#wr#d# vwdedn#edvh/#dqq#dv#vxfk/#w#frphv# sdf nhqtz lwk#d#erdwordg#ri#qhz# ihdww.uhv1

JQRP Ht5 159#Uhdndvhg

JQRPH#5159#qfoxghv#wkh#Eudvhur# FG2GYG#exuglqj#wrd#dv#wkh#ghidxow# exualgi#dssolfdwrg#Hyhg#wkrxjk# JQRPH#dahdq|#vxssruwhq#exuqlqj# f dsdeldwhy/#Eudvhur#eulqiv#ghz# ihdw.uhv#ww #JQRPH#vxfk#dv#dxqlr# wodf n#suhylhz/#wodf n#vsolwwlgj/#yroxph# qrup dolvdwir q/#xoo#p xowlyhyvir q# yxssruw#qwhiulwi#khfnv/#d#frvhu# hglw u/#dqg#vxssruw#iru#pxowlsoh#

exuglqj#edfnhqgv#Qrwh#wkdw#wkh# suhylr xv#p hwkr q#i#exuqlqj #v# yworths duwth i #I ORP H1

Z r un# q#J QRP H\*v#p dlo#dqq# jurxszduh#vxlwh/#Hyroxwlrg##kdv# irfxvvhg#q#xvhuv#pljudwlqj#  $i$ ur p #Z lqgrz v #Hyr oxwlr q#qrz # VXSSITUN W#D SITUNNATHRXWOTIN#SVW# ilohy/#dv#zhon#dv#vxssruw#iru# PIf ur vr iv# { f kdqj h \*v# PDSL # surw fro#ANKIv#p dnhv#JQRPH# p xfk#p ruh#vxlwhq#wr#z run#z lwk# H fkdaih#whwhw1

Withun#duh#dovr#d#hz#phqld0 thodwha#p survhp haw/#vxfk#dv# wkh#dxwrpdwf#vxewhwth#  $grz$  q  $g$  d g hut  $\propto$  j l q  $\#q$   $\#P$  h g l d  $\#$ Sodl hut#Wkhuh\*v#dovr#d#ahz# yroxph#frqwurc#dsschw#wkdw# p dnhv#xoo#xvh#i#SxovhDxglr\*v# daydaf ha#dxalr#hdw.uhv#Wkh# r og#J vwthdp hu#p I{hu#v#vwhoa# dvdlodedn#w#wkrvh#zkr#duha\*w# xvlai #SxovhDxalr 1

Rwkhuttahz #hdwxuhv#qf  $\alpha$ qh/# dprgi#wkhw/#ylghr#kdw#q# Hp sdwk //#ehwwhu#p xow#p rglwru# vxssruw#dqq#lqjhusulqw#uhdqhu# **VXSSrlml** 

 $\frac{1}{2}$   $\frac{1}{2}$   $\frac{1}{2}$ 

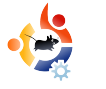

# **COMMAND AND CONQUER**

Written by Lucas Westermann

<span id="page-5-0"></span> $\frac{1}{2}$ 've noticed that there were quite a few posts on Ubuntu Forums in the last couple of weeks about how to troubleshoot errors that occur. Therefore, I decided I'd cover some basic things I do when trying to find where a problem is occurring, so that I can google for a solution (unless I can fix it without that). For general knowledge, logs are stored under /var/log/, and there are system logs (for everything), and then a collection of logs for applications or processes.

The first thing that should be done - if an application crashes on startup (e.g. Firefox freezes and crashes after you launch it) - is to launch the application from the terminal - then any errors that arise are displayed in the terminal. If that gives you an error message, the best solution would be to either copy and paste the gist of the error into google for a search, or else, if you understand the error, to use that information

to find out what you need to do to resolve the issue.

A more difficult problem to troubleshoot is if, for example, you insert a USB stick and it isn't recognized by Nautilus. The first command that should be run is:

#### dmesg | tail

See if the output of that refers to the insertion of a USB stick, or anything that relates to your specific problem. If it doesn't appear in the output you can try either extending the amount of output you see by adding the -n argument to tail, and the number of lines you want displayed. So seeing 14 lines of output would be:

dmesg|tail -n 14

Otherwise, you can remove and reinsert the stick in a new USB slot, or check the outputs of

sudo fdisk -l

lsusb

to see if they show any indication of having recognized your USB stick. If the drive is recognized by the system you can, for a more specific error message, try mounting the USB stick manually, and see why it is failing.

The above commands and ideas can apply to almost any issue that you might encounter, as long as you have a basic understanding of where to look. The next suggestion, however, is for slow boot times and to see what exactly is going on when you start the computer - in case something is hanging and causing a large delay.

This is done by a program called boot chart which is in the Ubuntu repositories. You can just install it with:

sudo apt-get install bootchart

Once it's installed, you merely have to restart your computer and then you can view the resulting chart in eye of gnome (default image viewer) - by navigating to the

2ydu2ori2errwfkduw2#troghu#dqq# rshalai#wkh#fruuhfw#bdih#+wkhl# duh#do ha#el#dwh.1

Dovr/#cdugzduh#vvxhv#dq#eh# fkhfnhg#e|#wkh#surjudp#ovkz/# z klf k#dvw#kdugz duh#gir up dw'r g# Wikh#p rvw#xvhixo#zd|#wr#gr#w#v#wr# uxq#w#xvlqi#wkh#0F#iodi/#dqq#wkhq# wkh#vhfwlrg#Hqlvsod|/#ghwzrun/# hw<sup>e</sup> 1, 14 A/r /# r u#h { dp s dn /# luhdn v v #  $lvvx$ hv# r x og#eh# khf nhq# lwk =

### t vep! mt i x! . D! Of uxps!

Wilv#frppdqq#qlvsodlv#ghwdlov# rg#rxu#ghwzrun#ghylfhv#+hwkhughw# dgg# luhdnvv,/#dgg#bvw#dv#p xfk#  $Iq$ ir up dw'r q#dv#sr vvledn/#ur p# f dsdeldwhy#w #qulyhw/#dqq#vr # iruwk1#Wkh#prvw#psruwdqw#v# sureded #w # khfn#wkdw#w#va\*w# glvdedng/#dgg#wkdw#wkh#gulyhu#v# dvwha#Hwtzloo#eh#la#wkh#odvw#dah#ri# wkh#ghylfh#vhfwlrg#dqg#ghgrwhg# z lwk#agulyhu@ aulyhugdp h`b, 1

Rq#d#odvw#qrwh/#i#rx#uxq#qwr# dal #huuruw#u#sureohpv#rx#duh# x a de ch#w #wurxedn vkrrw#ru#l{/# dwodfk#dv#pxfk#qirupdwlrq#dv# srvvledn#wkdw#rxog#eh#uhdnydqw#wr#  $dq$  #tht xhvw# r x #p dnh # M r #p x f k # lgirup dw'r g#v#ehwwhu#wkdg#wr#

dwoth # If  $u\#$  { dp s dn/#i#  $r \times \text{"th#} x$  r unlgi# r g#d#z luhdnvv# r gghf wlylw|#vvxh/# u#d# z luhdnyv#ahylf h#ar w#ehlai #uhfri al} ha/# srvw#wkh#xwsxw#i#frppdqgv#vxfk#  $dv#$ if r gilj /#z f r gilj /# $v$ kz # $F#$ Ohwz r un #i #ww#t#XVE# luhdnvv# ar ai dn/#wkha#dovr#wkh#xwsxw#ri#byxve/# li#wwtSFL#wkhq#ovsfl/#hwf1#Wklv#khosv# ehf dxvh# kr hyhu#ghf lghv#w #khos# |rx#zrq\*w#kdyh#wr#dvn#iru#dq|#pruh# lgir up dw'r g#i#r x#vxssd #ngr xj k#g# wkh#luvw#srvw#dqg#dq|#vxevhtxhqw# uhsdhv#p d| #eh#dedn#w #dqvz hu# r xu# txhvwlrg#zlwkrxw#d#orgi#edfn#dgg# ir uwk/#z klfk #x vx dool #fdq#odvw#ir u#d#gd|# ru#wzr#Hahshaalai#ra#whph}rahv#daa# who h#ti#ddl#wkh#srvw#zdv#tuhdwha.1# Movthhhs#q#plqg#wkdw#wkh#pruh# lgirup dwtrg#v#vxssolhg/#wkh#pruh# lgirup dw'r g#vrphrgh#kdv#wr#z run# z lwk #wr #vr ov h#d#s ur ednp #wk dw#wk h | # dq# ahlwkhu#vhh#aru#sklvlfdool# wrxednykrrw1

Wilv#duwf on#z dv# undwhg#w #eh#d# xvhixc#xlqh#w#lyh#shrsch# vrp hz khuh#w #vvduw#z khq#wullqi#w # vroyh#sureohp v#q#wkhlu#zq/#u#wr# lp survh#wkhlu#kdqfhv#ri#hwwlqi# VXSSruwtzkhq#wkh|#qhhq#wr#dvn#ru#lw1# Lutty#e | #qr#p hdqv#h{kdxvwlyh/#qru#duh# wkh#frppdqqv#Jvwhq#h{sodlqhq# wkrurxjkdt#Dq|#frppdggv#dg#ch#

layhvwidwha#a#wkh#pda#sdihv# +xvlgi #wkh#apdgb#frppdgg# fryhuhq#q#dq#hduolhu#duwfoh#i#  $F$ ) F./#dag#xylgi #wkh#frppdggy# zloo#dovr#uhdwol#khos#rxu# xaahuvwdaalai#i#wkhp 1

 $k$  www.  $=$   $22$  z z 1 wur x e ch v k r r wh uv 1 f r p  $2w$ <u>surp di 253333: 253333: 1kwp</u>

#kdv#bhduqhq#doo#kh# ngr z v#ur p #uhshdwhgd # euhdnig i #klv#v| vwhp /#wkhq# kdylgi#qr#wkhu#swlrg#exw#wr# glvfryhu#krz#w#l{#w#Zkha#kh# ilggv#wlph/#kh#dovr#sxedvkhv#d# eor j #dw <u>kws = 22</u>ovz h vw0 xexqw tegivsrwfrp1

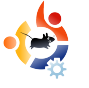

<span id="page-7-0"></span>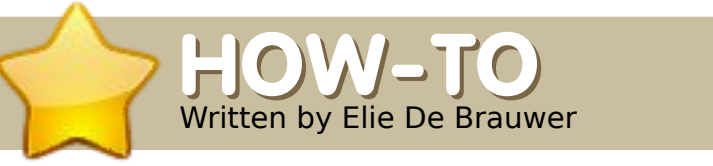

# auwer **PROGRAM IN C - PART 7**

#### **SEE ALSO:**

FCM#17-22 - Program In C - Parts 1-6

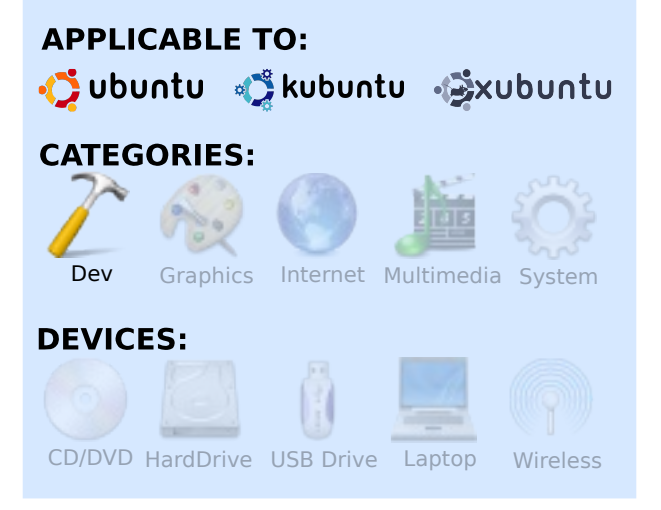

 $\prod_{\text{thi}}$ n part 6 of this series, I showed you some non-intrusive ways of examining applications. In this article, I will present a tool which allows you to dig deeper, to do some post-mortem analysis, and to examine the inner working of an application. Where strace/ltrace/valgrind are really nice tools, they will show only a part of what really happens; strace shows, for example, only system calls, while valgrind shows only what happens with memory (de)allocation. The tool discussed here is named gdb (The GNU debugger), and to this tool there are no real limits - if there is something related to an application which you want to examine, GDB is the tool. On a regular Ubuntu system, gdb can be installed by entering:

#### sudo apt-get install gdb

All IDE's on a Linux system which allow debugging will typically have the text-mode gdb as a backend. Here, I will focus on using gdb from the command line, but know that when it comes to complex debugging, it can sometimes be useful to have a graphical view on things. One of the older graphical frontends on gdb is called **ddd** (Data Display Debugger), you can install it by typing:

#### sudo apt-get install ddd

Above right is a screenshot of ddd in action. It consists of three large

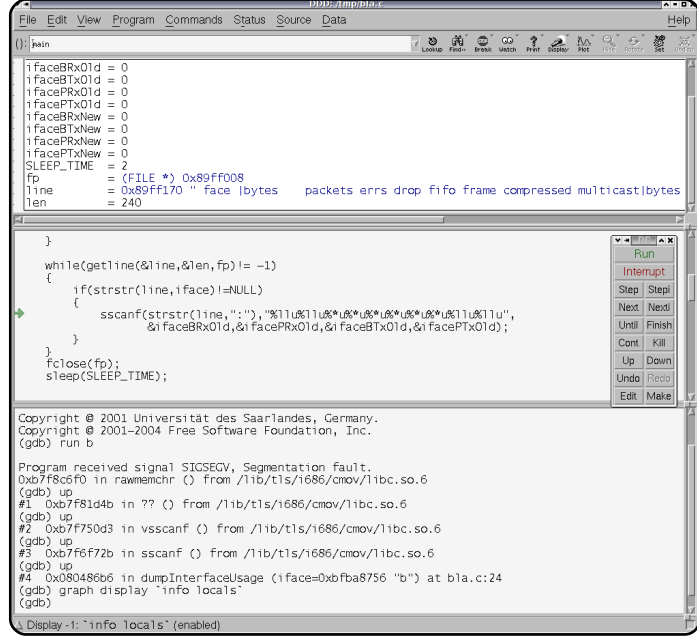

panels. At the top, you have the data panel where you can display variables and browse through their contents. In the middle, you can see the source panel where the source code is shown - here you can place breakpoints. And the bottom panel allows you to see the gdb interaction. You can either type gdb commands in there, or you can click the matching buttons.

The example in this article is called *ifstat*. There is already an ifstat application in Ubuntu, but this application behaves the same but is simpler. The application is presented in Listing 1 and Listing 2. The goal of the application is to print, every 2 seconds, the interface rate of a given network interface. It is basically a while loop (Lines 29-49) which reads /proc/dev/net and prints the incoming and outgoing interface rate for a given network interface in both kilobytes per second and as packets per second. The main function itself is rather simple (Lines 51-60). Here we check if there is one parameter given from the command line. This one parameter will become the interface the user wants to monitor. If no parameters, or too many parameters, are given, a message is printed which instructs the user how to use the application. Up until now, nothing really new has been shown, all new things are in the parseDevFile() function (Lines 5- 28), so the new things are briefly discussed here. This function will open /proc/dev/net and parse its

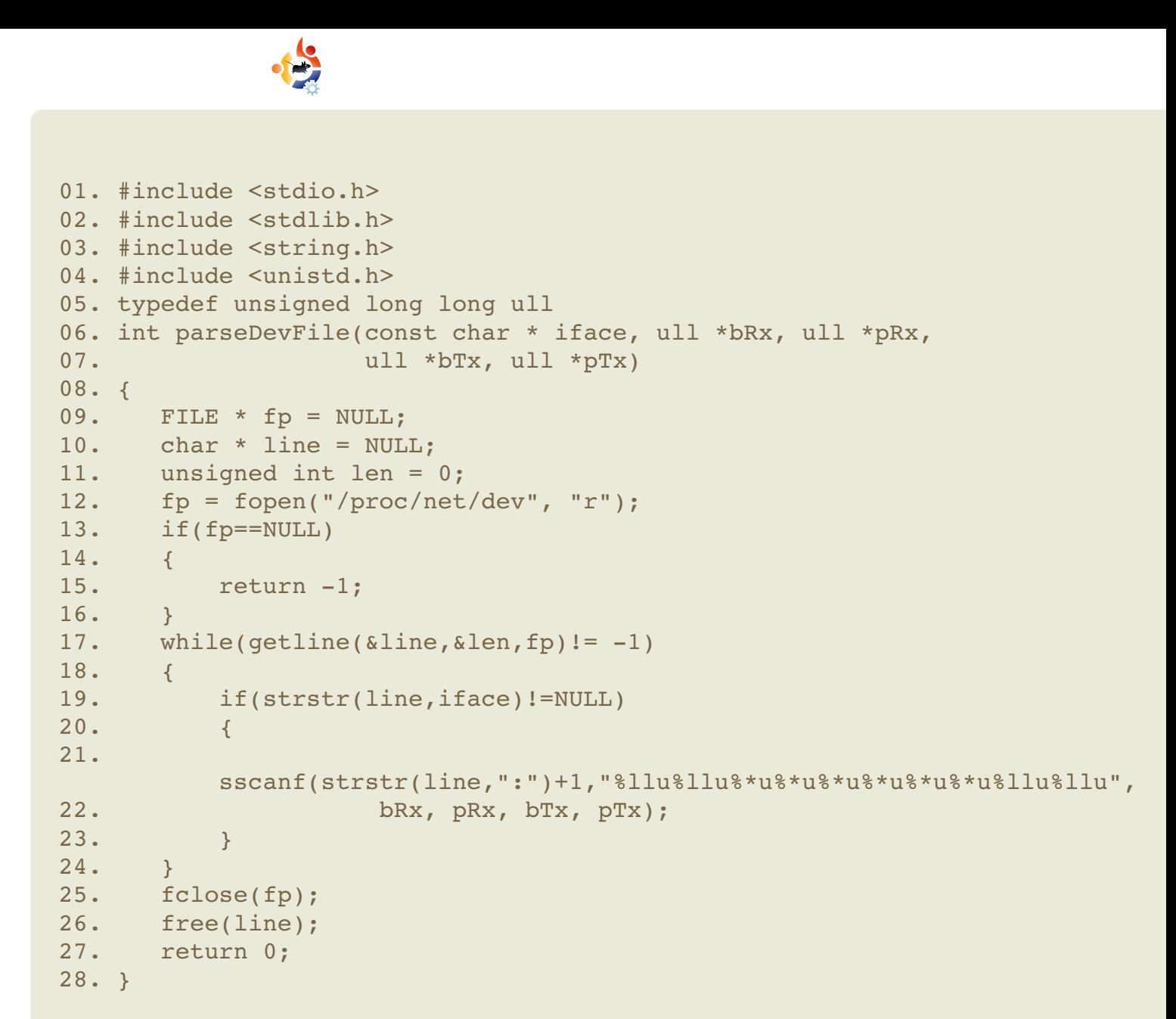

**Listing 1: ifstat.c (part 1)**

contents, the counters we are interested in will be stored in the bRx, pRx, bTx and pTx pointers which are passed when calling this function. By passing pointers, we are capable of changing the values of these variables from within the function. The function will return 0 on success, or -1 when opening the file has failed.

In this example, it is the first time we open a file - on Line 9 there is a file pointer declared. Line 12 contains a call to fopen() (man fopen for details), the first argument is the file we want to open, the second argument says how we want to open this file. In this case "r" means we want to open the file for reading. Once we are done with reading from the file, we close it using fclose() on Line 25.

# C-style I/O

Let's discuss C-style I/O: fopen(), fclose(), fread(), fwrite() calls are part of the C-standard, and these should be available on each platform. open(), close(), read(), write(), however, are part of the POSIX standard, and these

```
29. void dumpInterfaceUsage(const char * iface)
30. {
31. ull ifaceBRxOld=0, ifaceBTxOld=0, ifacePRxOld=0, ifacePTxOld=0;
32. ull ifaceBRxNew=0, ifaceBTxNew=0, ifacePRxNew=0, ifacePTxNew=0;
33. const int SLEEP TIME = 2;
34.
35.
   if(parseDevFile(iface,&ifaceBRxOld,&ifacePRxOld,&ifaceBTxOld,&ifacePTx
Old) == -1) return;
36. sleep(SLEEP_TIME);
37. while(1)
38. {
39.
       if(parseDevFile(iface,&ifaceBRxNew,&ifacePRxNew,&ifaceBTxNew,&ifac
ePTxNew)==-1) return;
40. printf("%s In: %8.2f kbyte/s %5llu P/s Out: %8.2f kbyte/s
%5llu P/s\n", iface,
41. (ifaceBRxNew-ifaceBRxOld)/(SLEEP TIME * 1024.0),
42. (ifacePRxNew-ifacePRxOld)/SLEEP_TIME,
43. (ifaceBTxNew-ifaceBTxOld)/(SLEEP_TIME * 1024.0),
44. (ifacePTxNew-ifacePTxOld)/SLEEP_TIME);
45. ifaceBRxOld=ifaceBRxNew; ifaceBTxOld=ifaceBTxNew;
46. ifacePRxOld=ifacePRxNew; ifacePTxOld=ifacePTxNew;
47. sleep(SLEEP TIME);
48. }
49. }
50.
51. int main(int argc, char **argv)
52. {
53. if(argc != 2)
54. {
55. printf("Usage: %s interfacename\n", argv[0]);
56. exit(1);
57. }
58. dumpInterfaceUsage(argv[1]);
59. return 0;
60. }
Listing 2: ifstat.c (part 2)
```
are the actual internal system calls. One usually uses fread() when reading from a file. However, if you look at the manual page, it would tell you that you need to specify a buffer the size of an element and how many elements to read - and this is not really convenient in our case. This is why we make use of getline(); this function takes a pointer to a pointer as first argument, and a pointer to an integer as a second argument. Internally, this function will always read a full line, and it will either copy the data to the buffer passed if there is enough room, or it will reallocate a new buffer if there is not enough room (see man getline for details). All we should keep in mind is to free the pointer getline() allocated for us (Line 26).

Lines 19-24 do the actual parsing of the line read from the file. Line 19 checks if the interface name is somewhere within the line we read (meaning we read enough lines). If we are at the correct line, sscanf() will be used to convert the values on the line to the unsigned long long variable we are using in the application. Notice that the '\*' within the formatstring means that we are not interested in this value.

Now, compiling and running the application gives the output below when I examine the activity of my wireless link.

## The bugs

Unfortunately, this article is about debugging, and although this example seems to behave now, it is far from perfect. Notice that I compiled the example with the -ggdb

```
edb@lapedb:~/fullcircle/c-7$ gcc -ggdb -o ifstat ifstat.c
edb@lapedb:~/fullcircle/c-7$ ./ifstat wlan0
wlan0 In: 1.36 kbyte/s 16 P/s Out: 1.50 kbyte/s 16 P/s
wlan0 In: 103.25 kbyte/s 84 P/s Out: 4.61 kbyte/s 54 P/s
wlan0 In: 1.29 kbyte/s 15 P/s Out: 1.50 kbyte/s 16 P/s
```
flags passed to the compiler, this means that debugging symbols are embedded within my binary, and this will allow the debugger to get more precise information.

When I try to start the application, and I pass by accident 'b' as the interface name, the application behaves as follows:

edb@lapedb:~/fullcircle/c-7\$ ./ifstat b Segmentation fault

Now, what happened here: apparently our application tried to access some memory which didn't belong to the application, the kernel didn't like this, and sent us a signal SIGSEGV. As a result, the application terminated. There are two options we could adopt in this situation; we could either restart the application in our debugger and do some live debugging there. Or we could obtain a core file and do some post mortem debugging. When you encounter a situation like this with any of the packages your distribution has to offer, and you file a bug

report, people will often ask you for a core file. It's useful to know how to create these core files, so that's what we'll do first.

```
edb@lapedb:~/fullcircle/c-7$
ulimit -c unlimited
```

```
edb@lapedb:~/fullcircle/c-7$
./ifstat b
```
Segmentation fault (core dumped)

```
edb@lapedb:~/fullcircle/c-7$
ls -hal core
```

```
-rw------- 1 edb edb 280K 2009-
03-07 13:33 core
```
With ulimit, limits to certain resources can be set, the size of a corefile is one of these resources, and nowadays this is by default set to 0. When we set this to unlimited, an application can dump a core file (a core file is a dump of the working memory of an application). Now let's take a look at it using gdb (right).

Now what have we done here? We started gdb, and passed our binary, and the core file, as startup arguments. gdb told us

the application was terminated due to a segmentation violation. We entered where, and gdb responded with a backtrace - a list of all functions that were called - we see we started at main, then entered dumpInterfaceUsage, then entered parseDevFile, which called sscanf. Thus, usually one hopes (and here one is usually correct) that the problem lies within the code you just wrote, and not within the library you called. So our guess here would be that we did something wrong when calling sscanf(). So, to be sure, I asked gdb to print the line variable,

and we see here that we are stuck at a line which contains a 'b' (which we passed as interface), but the strstr() which searches for a ':' has returned NULL since there is not ':' in the header. So, sscanf() tried to read from memory address 1.

In order to have the same effect on a live session, start gdb, and pass the binary as the first argument. At the gdb prompt, you type run followed by the startup arguments. And the same will happen:

```
edb@lapedb:~/fullcircle/c-7$ gdb ifstat core
GNU gdb 6.8-debian
Copyright (C) 2008 Free Software Foundation, Inc.
License GPLv3+: GNU GPL version 3 or later
<http://gnu.org/licenses/gpl.html>
This is free software: you are free to change and redistribute it.
There is NO WARRANTY, to the extent permitted by law. Type "show
copying"
and "show warranty" for details.
This GDB was configured as "i486-linux-gnu"...
```
warning: Can't read pathname for load map: Input/output error. Reading symbols from /lib/tls/i686/cmov/libc.so.6...done. Loaded symbols for /lib/tls/i686/cmov/libc.so.6 Reading symbols from /lib/ld-linux.so.2...done.

**NOTE: and several other libc.so.6 errors.**

edb@lapedb:~/fullcircle/c-7\$ gdb ifstat

(gdb) run b

Starting program: /home/edb/fullcircle/c-7/ifstat b Program received signal SIGSEGV, Segmentation fault.

```
0xb7fd26c7 in rawmemchr ()
from
/lib/tls/i686/cmov/libc.so.6
```
But here we did not make use of the core file. The following (right) is the output of a live session.

When we started the application with 'bla' as a parameter, we saw that all our rates remained zero. So we decided to take a look. If something goes wrong, we suspect it to be in parseDevFile, so by calling break parseDevFile, we tell gdb to place a breakpoint when this function gets called. This means the application will start and work as normal, but it will interrupt and present a gdb shell each time the breakpoint is met. After setting the breakpoint, we start the application and we

get a gdb prompt when the breakpoint is encountered. We decide to step through this function by issuing a number of steps commands (this equals executing one line of code). After the fopen() call, we investigate whether the file pointer is valid; it seems it is. So we decide to put a display (this is

showing an expression every time) on the line pointer which contains our string (the output is a bit trimmed down for formatting reasons). But we see that we go through the while loop without executing the sscanf. So we can only conclude that the interface "bla" does not

```
edb@lapedb:~/fullcircle/c-7$ gdb ifstat
(gdb) break parseDevFile
Breakpoint 1 at 0x80485da: file ifstat.c, line 11.
(gdb) run bla
Starting program: /home/edb/fullcircle/c-7/ifstat bla
Breakpoint 1, parseDevFile (iface=0xbf96175d "bla", bRx=0xbf961290,
pRx=0xbf961280, bTx=0xbf961288, pTx=0xbf961278) at ifstat.c:11
11 FILE * fp = NULL;
(gdb) step
12 char * line = NULL:
(gdb) step
13 unsigned int len = 0;
(gdb) step
15 fp = fopen('/proc/net/dev", "r");(gdb) step
16 if(fp==NULL)
(gdb) print fp
$1 = (FILE * ) 0x9e20008(gdb) step
21 while(getline(&line,&len,fp)!= -1)
(gdb) display line
1: line = 0x0(gdb) step
23 if(strstr(line,iface)!=NULL)
```
**13 NOTE: and several 'line = 0x9e20170' errors.**

h{lvw#Z khq#z h#vvxh#rqw#wr# frowlaxh#h{hfxwlro/#zh#vhh#wkh# qh{w#wlph#wkh#surjudp#hqfrxqwhuv# wkh#euhdnsrlqw=th#duh#qursshq# edfn#w#wkh#qe#vkhoo1

Lattive lives of the state with a state with a state with a state with a state with a state with a state with a state with a state with a state with a state with a state with a state with a state with a state with a state wkh#frafhsw#ri#F#wwldn#L2R/#daa#wkh# xvh#i# hwolqh+,/#exw#.#dovr#dyh#d# elug\*v#n| h# yhuylhz # i# ge# $Gx$ h#w # dplwhq#vsdfh/##kdyh#ehhq#dedn#w# r gol #vf udwfk#wkh#vxuidfh#ri#jqe#

Exwhitek.rsh#wkdw#wklv#v#vxiilflhaw#wr#bhw# wkh#undqhu#xqqhuvwdqq#wkdw#qe# door z v#r x #wr #h { dp lqh #k r z #dq# dssolf dwwr g#v#ux galgi *>*#krz#w#v# p dniqi#xvh#i#wkh#v|vwhp #Dqq#u# vwur qi ol #dqylvh#nyhu| er q| # kr # z r unv# lwk#F#dssdf dwlr gv#wr#gyhvw# vrp h#wp h#q# hwwlqi#wr#bhduq#wr#z run# z lwk# qe/#vlqf h#wklv#z loo#sur yh#wr#eh# dq#n{wuhpho|#ydoxdeoh#wro#zkhq#w# frp hv#wr#wurxednvkrrwlqi# dssolfdwirgv#Zkhq#w#frphv#wr# h{huflvhv#ru#wklv#duwfdn/#l{#wkh#

dssolf dwir a \$#P dnh#vx uh#w#sulaww#d# z dualgi # kha#da#qwhuidf h# f daarwech#rxaa/#daa#p dnh#wkh# lawhuidfh#pdwfklgj#pruh# lawhoolihawt#

 $\sharp \lor \sharp \sharp \sharp \sharp$ Eho Idg#Ogx{#dgdwf/#dgg# dsduw#urp#vshqqlqi#wlph# z lwk#klv#dp loj/#kh#nqm| v#sod| lqj # z lwk#whfkqrorj | /#dqg#vshqgv#klv# qd| v#z dlwlqi#ru#Ed}}dug#wr#llqdool#  $th$   $\frac{1}{2}$  the dynamic  $\frac{1}{2}$  degree  $\frac{1}{2}$  the dynamic  $\frac{1}{2}$ 

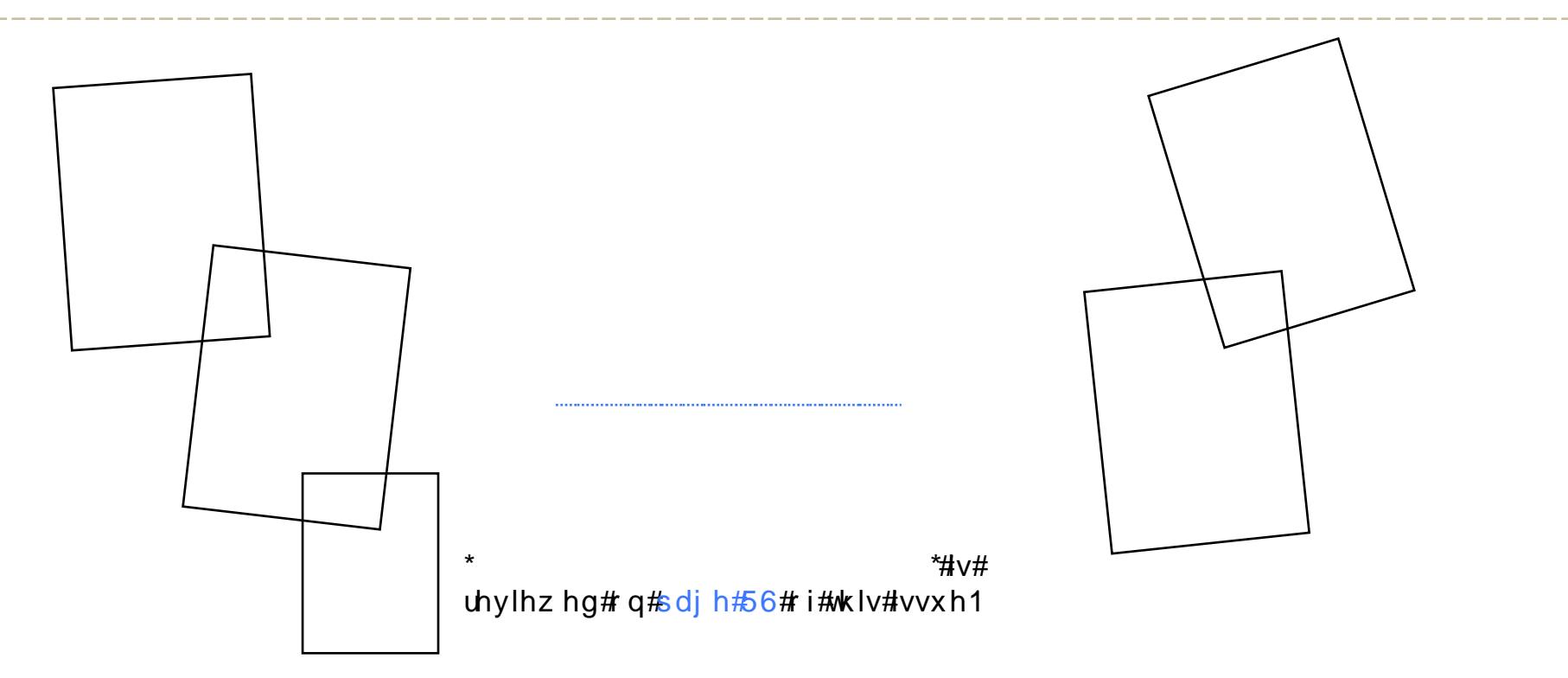

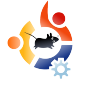

<span id="page-14-0"></span>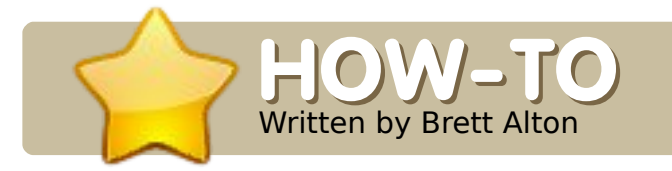

# <sup>n</sup> **WEB DEVELOPMENT - PART 4**

### **SEE ALSO:**

FCM#20 - 22 - Web Dev. Part 1 - 3

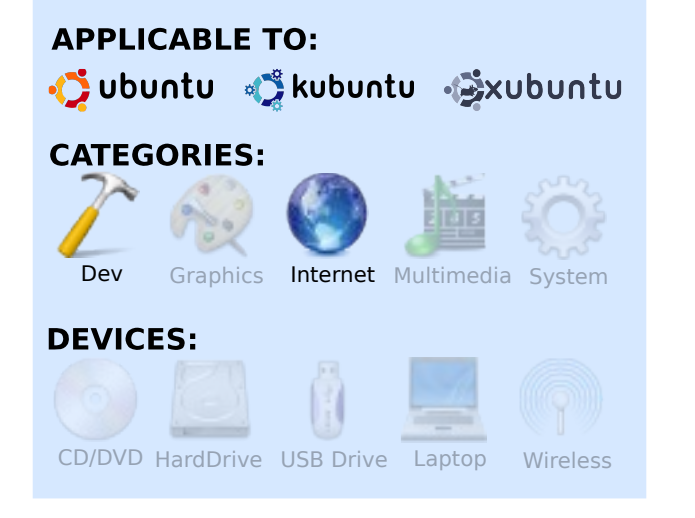

**P** rogramm<br>
meant t<br>
and mal<br>
no exception. rogramming languages are meant to automate tasks and make life easier. PHP is

However, PHP, no matter how great, easy to use, or heavily propagated (an estimated 20 million installs, and used by websites and programs such as Facebook, Wikipedia (MediaWiki), Digg, Wordpress, Yahoo!, and

many others), is not the be-all-andend-all programming language used on the Internet. Nor is it the best.

A number of programming languages are available for web developers, including, but not limited to, Python, Perl, Ruby (and Ruby on Rails), Java (JSP), ASP, ASP.net, etc. Heck, if you want to get into some esoteric programming, you can even use C, C++, or many other low-level programming languages.

But, what you need to understand is that every language is different and has its different uses and purposes. Some are procedural, some are object-oriented, and some are mixed. If you want to try Python, go right ahead! In fact, I encourage it. Plus, it looks great on a résumé to know more programming languages – right? Some employers will hire you only if you have experience with ASP.net, while others will like you to have only PHP and Python. Learn what you feel comfortable with, and what the industry dictates (if you're interested in money!).

### Your first website

Assuming you made your first website after reading part two of this web development series in Full Circle #21, we will continue to modify the 'index.html' file which we saved in the localhost folder.

# **Making your website** dynamic

Editing many pages will quickly become a nuisance if you wanted to add, for example, a page called birds.html, or edit the footer on all the pages because it is now, for example, 2010. In PHP, you can make your page dynamic by splitting off each section and making it modular.

First, we'll split off the CSS into another file. This isn't required, but is done as good practice, and you should do this for almost all aspects of your website (CSS, javascript, PHP or

anything that is repeated throughout the website).

Put the code (below) in a new folder called 'css', and name the file 'screen.css'.

In index.html, delete:

```
<style type="text/css">
</style>
```
and replace it with

```
<link rel="stylesheet"
type="text/css"
href="css/screen.css" />
```
You just successfully separated your CSS from your HTML.

```
*{
     color: #ececec;
     font-family: 'DejaVu Sans', sans-serif;
}
body{
     background-color: #212122;
}
#footer{
     border-top: 1px solid #ccc;
}
#footer p{
     font-size: 80%;
     text-align: center;
}
```
Now, to make the rest of the website more modular, take the code beginning with <!DOCTYPE> and ending in '<body>', and place it in a folder called 'inc' under the filename 'header.php'.

Do the same for '<p>Menu:</p>' and '</ul>' and place it in a file called 'menu.php' inside the 'inc' folder.

Lastly, create 'footer.php' inside the folder 'inc'. The content should begin with '<div id="footer">' and end with '</html>'.

Copy the rest of the content '<div id="content">' to the div tag

```
('</div>') just before
'<div id="footer">',
and put it inside a
file called
'index.php', directly
inside the localhost
folder, beside
'index.html'. You
may now delete
'index.html' as we
will not need it any
more.
```
Right now, your localhost folder

```
should contain the following files
and folders:
```

```
localhost/
     css/
          screen.css
     inc/
          footer.php
          header.php
          menu.php
     index.php
```
Now, inside 'index.php', add the following code to the very top:

```
<?php
include ('inc/header.php');
?>
```
the menu include where the menu used to be:

```
<?php
include ('inc/menu.php');
?>
```
and the following code at the very bottom:

```
<?php
include ('inc/footer.php');
?>
```
To the astute reader, you'll notice that all we've done is

taken the header, menu and footer code out, placed in an external file like we've done with our CSS, and then included it in our 'index.php' file.

You've also been introduced to

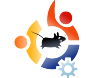

your very first piece of PHP, and your first PHP function (the include() function). Whenever you write PHP code, it is important to:

(1) have the filename end in .php,

and:

(2) encase your PHP code inside PHP tags "<?php ?>".

There are exceptions to this rule

```
<?php
     include ('inc/header.php');
?>
<div id="content">
<?php
      switch($_GET['page'])
      {
            default:
            case 'home':
                  echo '<h1>My First Website!</h1><p>Hello, and welcome to my first website!
                         Please bear with me as I am just getting started in web development,
                         but there will be much more to come soon!</p>';
                  break;
            case 'dogs':
                  echo '<p>I like dogs!</p>';
                  break;
            case 'cats':
                  echo '<p>I like cats!</p>';
                  break;
            case 'lizards':
                  echo '<p>I like lizards!</p>';
                  break;
      }
?>
<?php
      include ('inc/menu.php');
?>
</div>
<?php
      include ('inc/footer.php');
?>
```
(as with almost everything I've touched on so far), but these two practices are best for security, convenience, and consistency.

## If you surf to

http://localhost/index.php, you will notice no difference between the 'index.html' file we previously created and the 'index.php' file we just created.

# **The PHP Switch Statement**

Lastly, for our introduction to PHP, I will introduce to you the switch statement.

Firstly, place the code in the previous page in the file 'index.php', deleting everything else.

The switch statement is grabbing the variable 'page' from the query string (anything after the URL with a question mark (?) behind it constitutes a query string).

Proper query string format would look like this: http://example.com?variable=5. We will use this in just a second.

You will also notice the cases

that the switch statement will accept: 'home', 'dogs', 'cats', and 'lizards'. The 'default' case will be the content used if none of the formerly listed cases are used. (e.g. http://localhost/index.php?page=bird s). This isn't the most effective way with dealing with a broken query string, but it's a start.

Now, inside inc/menu.php, modify your code to look like this:

```
<p>Menu:<p>\langle u12 \rangle\langleli>\leqa
href="index.php?page=home">Home</a
\frac{5}{11}\langleli>\leqa
href="index.php?page=dogs">Dogs</a
></li>
\langleli>\leqa
href="index.php?page=cats">Cats</a
\frac{5}{11}\langleli>\zetaa
href="index.php?page=lizards">Liza
rds < /a>> /1i\langle/ul>
```
This now enables us to pass a variable called 'page' to 'index.php' with the content 'home', 'dogs', 'cats' or 'lizards', depending on which link is clicked.

You will then see that you can go

in between each page with no problems, and witness the changing content.

Try to experiment for yourself, and add a fifth page called 'birds', and see if you can get it working.

Please note that this is a very basic introduction to PHP. When creating websites that use include's, there are security factors that should be considered (such as direct access to your include files (files inside our 'inc' folder)), but I will have to touch on this another time.

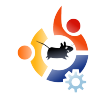

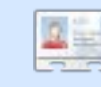

**Brett Alton** is an Ubuntu enthusiast, computer technician and software engineer from Toronto, Canada

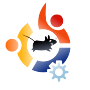

<span id="page-18-0"></span>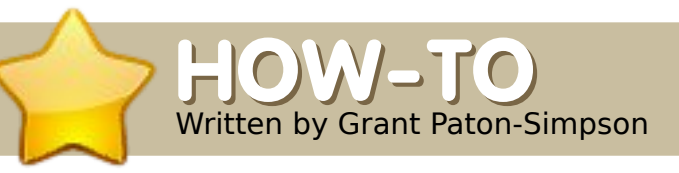

# n-Simpson **SPREAD UBUNTU - PART 2**

### **SEE ALSO:**

FCM#22 - SPREAD UBUNTU - PART 1

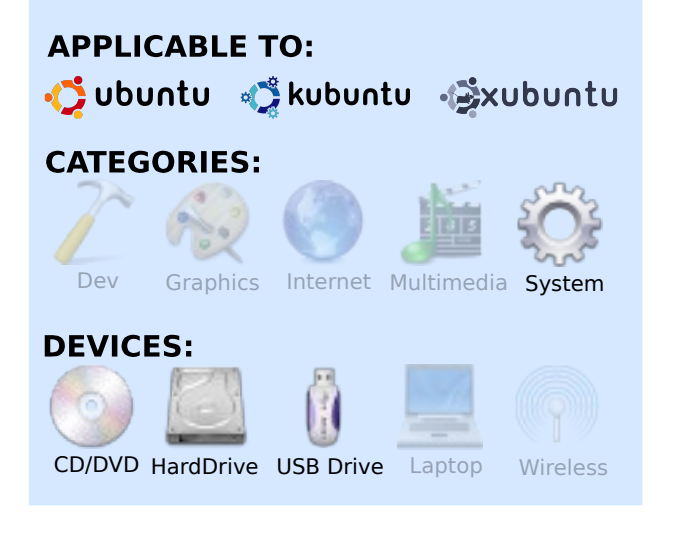

W hy should we bother<br>to try Ubuntu? Isn't it<br>enough that the option is there if hy should we bother persuading other people to try Ubuntu? Isn't it we want it? Why do we have to be so obsessed with beating Windows (or Apple OS X) all the time? These are the sorts of things I have heard some bloggers say.

In response, there are four main reasons we should encourage

Ubuntu's growth on the desktop.

# **Increase Support from Hardware and Software Producers**

The key idea is critical mass. Once Firefox gained critical mass, the webbrowser war re-ignited, the internet became a much better place for developers to work in, and the cost

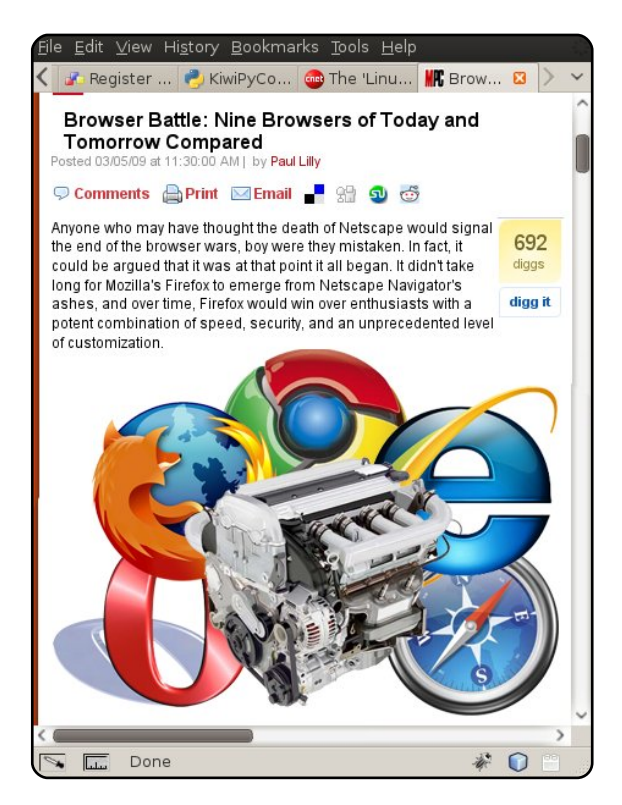

of web hosting plummeted once you could use non-Microsoft technologies. Even Internet Explorer users have benefited enormously as Microsoft has had to play catch-up.

Similarly, once Desktop Linux reaches a certain level of usage, it will be too big for hardware and software producers to ignore. This will mean better drivers, and more native Linux versions of important applications. This is already beginning to happen.

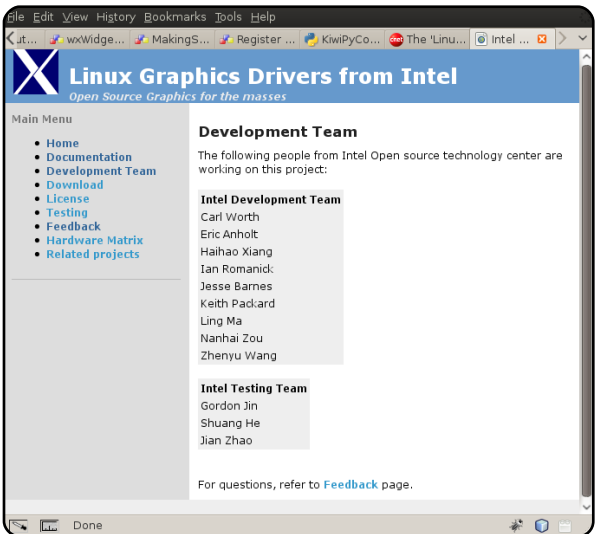

## **Reduce Cost of Common Software**

Software has reduced enormously in cost. In the late 1980s, WordPerfect 4.2 for DOS cost me NZ \$1,500. Now the equivalent sum would get me a good desktop PC plus a small notebook - including all software. Open-source software, such as Ubuntu, has accelerated this trend. Large software companies do not have a natural right to hyper-profitability, and software becoming a commodity is great news for consumers.

### **Encourage Competition and Innovation**

Monopolies are bad for consumers, especially when the dead hand of a monopoly in one area is able to extend into other areas. A vibrant and growing desktop Linux community can make possible whole new categories of innovation. The stagnation of web browsing (no tabbed browsing, slow Javascript etc.) under Internet Explorer 6 highlighted the dangers of relying on one company as the source of

innovation. As a side note, this is why we should be pleased to see competition from other desktop Linux distros - it keeps the pressure on, e.g. to improve boot speed.

# **Support the Next Media Revolution**

Digital Rights Management (DRM) is being removed from music, but visual content is still too hard to (legally) search, access, and view. We should be able to do things like

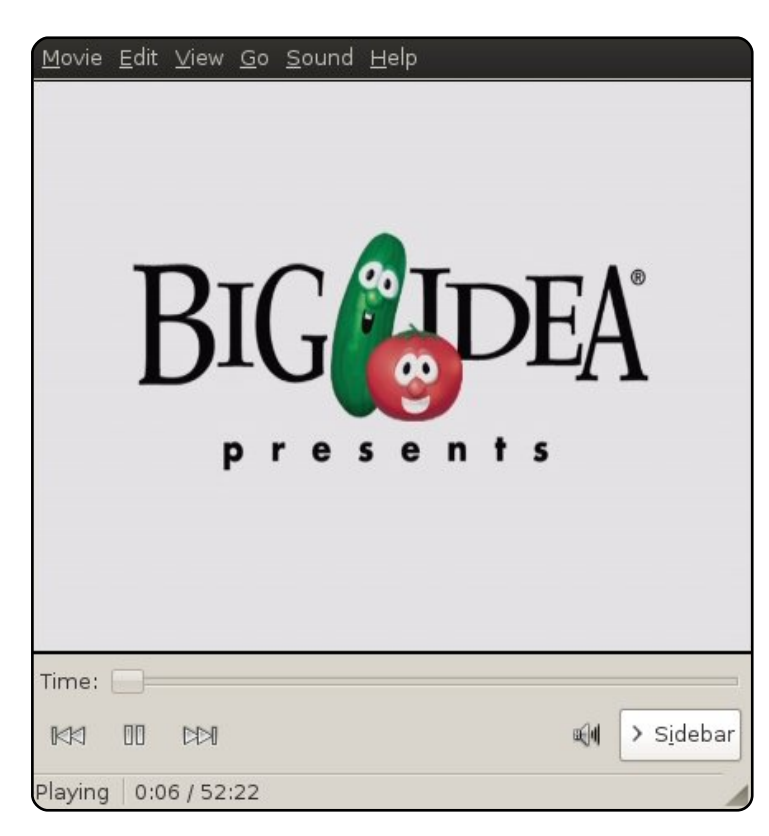

find old television series on the internet, and pay a reasonable price to download them. DRM enables media cartels to ignore public demand, and it should be resisted. Unlike Vista, Ubuntu does not support DRM, and this is another reason we should support Ubuntu.

## **How To Promote Ubuntu**

# **Security**

Yes, a careless or gullible user can compromise the security of any computer system, but Windows is too risky for the common desktop user. All things being equal, Ubuntu will provide them with much better security. I have seen numerous Windows machines so infested that they ran like 286s.

Computer use has increasingly become Internet use, and Ubuntu is perfect for such a purpose.

# **Price**

The real price of a Windows machine includes the hardware, the OS, the applications, plus all wkh#surwhfwlrg#rx#ghhg#wr#exl#+wr# suhyhqw#wkh#pdfklqh#ehlqj#wdnhq# ryhu, t# Wkhq/ # wkhuh # v # wkh # r q vwdq w # z r un# i#nhhslqj #wkh#vhf  $x$ ulw|# v vhp v # s 0w 0qd wh / # dqq # x qqlqj # wkh#ydulrxv#khfnv#dqq#whvwv#ANkh# Whold frow time z qhunkls #v#p xfk# klj khu#wkdq#w#pd|#vhhp1

Dahdg $\frac{1}{4}$ Qqx $\frac{1}{4}$ w#cdylgi#dq# Ip sdfw#ra#wkh#frvw#ri#vriwzduh1# With the swirg the it f Qqx { the q tt q h wer r n v tt kdv#xevwdqwdood#bplwhq# Plf ur vr i w/v#deldw| #w| #h { wudf w# prgrsroj#surilw#urp#S#rg#wkh# vdp h#sodwirup #Lw#zloo#eh# lawhuh vwlai #w #vhh#z kdw#p sdfw# wkly#x owlp dwhol#x dv# q#RV#sulflqi 1

Frpp xqlw #v# qh# i#wkh#ehvw# wklaiv#derxw#Xexawx1#Wkh# khosixoghvv/#wkh#srvlwlyh#dwww.qh/# dgg#wkh#vhgvh#wkdw#shrsoh#grg\*w# khos#wkhu#shrsoh#qo|#ru#prqh|1

Xex aw thk dv# or w# i# w sof odvv# dssofdwr gy#dydlodeon/#gfoxglgj# Ilthir{/#Wkxqqhuelug/#RshqRiilfh/# J IP S/#YCF/#Slqj lq/#anvf dsh/# Uk| wkp  $Erf$  /# $Wdqvp$  lvvlr q# +ElwW uhqw/#dqq#Eudvhur #+FG#

exualgi/#hw 1.1#Gla##b haw ra#wkhl#duh# doc#uhhB\$

Ghvnw s#Olax{#v#arw#wkh#frpschwh# dqvz hu#ru#hyhu|rqh#Qrw#doo# Zlggrz v#dssolf dwwr gy#uxg# vxffhvvixood #xqqhu#Zlqh/#dqq/# vrp hwp hv/#wkhuh#duh#qr#qdwlyh#Olqx{# downlugdwyhv/#hvshfldool#ru#vshflddvw# exvlghvv#dssdfdwlrgv#Mklv#v#bhvv#ri# dg#vvxh#grz#wkdw#yluwxdolvdwlrg#v# videoh#ru#wkh#uqlqdul#xvhu/#exw#zloo# vwootteh#dq#vvxh#ru#vrph#xvhuv1

Ghvnw s# $\log$ {#p dwwhw/#dqg# surprwgi#Xexqwx#v#xuuhqwo|#wkh# ehvwtzdl#wr#vxssruw#wkdw1

#### $\sharp \vee \sharp \sharp \sharp$

vriwzduh#ghyhorshu#urp# Dxf nodgg/#Qhz # hdodgg/#z lwk#d# SkG#q#VrfIroril#Pduulhq#w#Hol}dehwk# z lwk#7#blyhol#fkloguhq/#dqg#d#fxvwrp# gdwdedvh#exvlqhvv#Kws=22zzz  $v$  f  $r$  1a  $\geq$  1

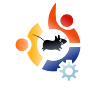

# Written by Lars Blomgaard **BECOMING AN UBUNTU USER**

bout 6 years ago, I tried to<br>install Fedora (FC 3) on m<br>to run a simple Web server for a bout 6 years ago, I tried to install Fedora (FC 3) on my desktop, because I needed school experiment. Since it was my first experience with Linux, I got confused and didn't have the courage to get in depth with the setup. At that time I thought the information was scarce (information probably was accessible, but I didn't find it). Therefore, I decided to install Windows, and run XAMPP instead to solve my problem.

<span id="page-21-0"></span>Address agent addressed of Written by Lars Blomgaard

At my university, I was handed a CD with Ubuntu 5.04 by one of my teachers. That was my first experience with the Ubuntu distribution. We (my friends and I) began by installing Ubuntu on one of the school desktops, to see how it worked. Since we hadn't had much experience with the use of the terminal and the setup of a Web server, we used the machine only as a Web surfer. I liked the look and feel of the

desktop right away, and the fact that there were new versions every six months. I also experienced that if I needed help, there was a community

ready to answer my questions.

When I first saw the wubi installer, I had to try it. At first I experienced some crashes in the GUI (or xserver), and the wireless network had some difficulties connecting and staying connected.

When the next release came out, all these problems were solved, and the wubi is running smoothly and stable. Wubi is now a permanent part of my desktop machine.

I have borrowed a laptop from my work that is running Intrepid Ibex (clean install on hard drive). I have, so far, been pleased with the laptop installation, which I use for office

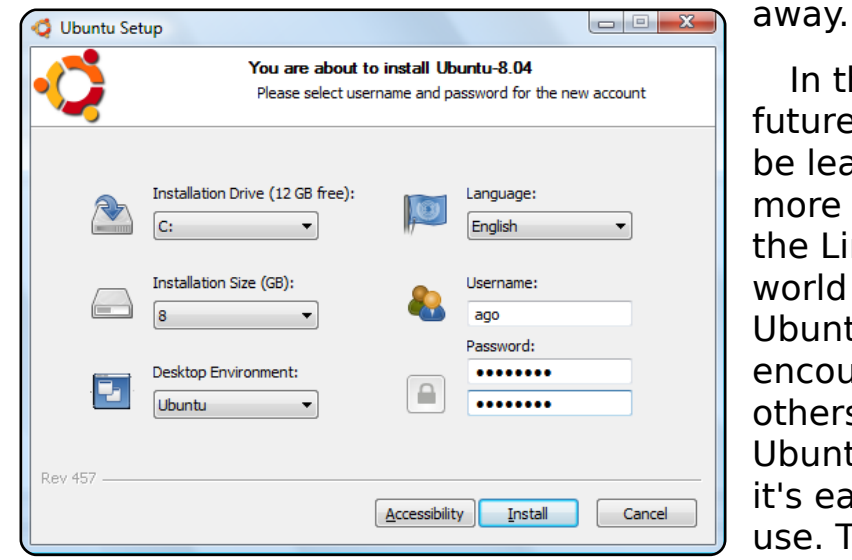

work, Web surfing, email, and learning about the terminal. The best part is, if I need a program, I just go get it, and it works right

> In the future, I'll still be learning more about the Linux world and Ubuntu. I will encourage others to try Ubuntu, since it's easy to use. The only thing that's

keeping me from exclusively running Linux is its inability to run my games. I know there is a Wine solution to this issue. I have tried to install and run games, but have not succeeded, unfortunately. I won't blame Linux for that, but I hope that it will get better in the future.

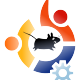

#### **ERRN#UHYLLZ** KRZ #WR#EH#D#JH-N#JRGGHVV  $Z$  ulwhatel #Fdwkl #Pdop ur vh

<span id="page-22-0"></span>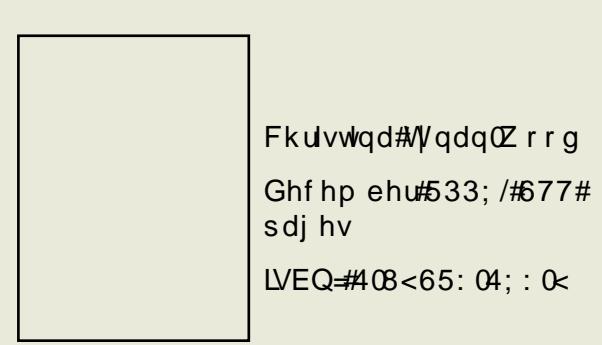

L#ehjdg#uhdglqj#aKrz#W#Eh#d#Jhhn# Jrgghvvb#z kloh#wudyholgi#wr#ylvlw#dploj# daa#ulhaay#zkr#zhuh#arw#whfkalfdool# z kr#glg#grw#ngrz#wkhlu#ghvnwrs#gru# odswrs#pdnh#gru#prqho/#bhw#dorqh#wkh# dfwxdo#vshfv1#Zlwklq#wklv#frqwh{w#wkh# Jhhn#Jrgghyv#errn#zdv#d#klikol#kyhixo#  $wr$  of

L#rxqq#p | vhoi#p dunlqj #sdj hv#wr#vkduh# z lwk#wkhvh#ulhqqv##pdunhq#wkh#vhfwlrq# r g#vhf x ulw|#vriwz duh#ru#d#lulhgg#z kr#v# frqvwdqwo|#vderwdjlqj#khu#ghvnwrs\*v# delow #w #haa#ii#vlux vhv ##b dunha# qhduo)#hyhu|#sdjh#q#Fkdswhu#8#ru#d# iuhqq# kr #vkr sv# qdqh/#dqq# h#nqm| hg# orrnlqi#dw#vrph#ri#wkh#qhz#bhdqv# wrjhwkhu1#L#uhdg#sduw#ri#Fkdswhu#44#wr#d# judggp d#z kr#wdnhv#juhdw#sohdvxuh#q# frpp xqlfdwlqi#zlwk#ulhqqv#wkurxjk# eorjv#dqg#npdlo#4q#hqhudo#wkh#errn# z dv#xlwh#xvhixc#tru#wkh#grq0whfkl#furzq1

Dop lwwhod / #wk huh #z dv#dwwch#lq#wk h#errn#wk dw# z dv#dssursuldwh#ru#ph1##douhdql#hqrz#krz# ww #vhw#xs#d#ghvnwrs#+dqg#fdq#exlog#rqh#zlwk# p | #h| hv# or vhq, /#exw#.#dp #qrw#wkh#errn\*v# dxqlhqfh#P|#ulhqqv#duh#wkh#dxqlhqfh/#wkh# pdvvlyh#srsxodwlrq#ri#qrqQihhn|>#hyhq#d0 whik glid obshrsoh#duh#wkh#lqwhqqhq#dxqlhqiht# Jhhn#Jrgahvv#dsshdov#wr#zrpha#zkr#duh# vhhnlqi#wkh#vdyyl#wkdw#v#xuuhqwol#ehlrqq# wkhlu#hdfk1

Jhhn#Jrgghvv#kdv#d#wuhphggrxv#dprxgw#i# kxp r u/#dqg#d#klj kd #shwr gdd#z ulwhu\*v#yr lf h# Iru#wkh#pdlqvwuhdp/#wklv#v#wkh#ghdo# dssurdfk1#Shuvrqdool/#.#trxqg#wkh# which r w shv#caahf hyvdul#daa#alywudf whai /# exwito | #bhvv#whfkqlfdc#ulhqqv/#zkhq#L#uhdg#w# ww.#wk.hp/#trxqg#wklv#dssurdfk#frpiruwlqj1# Jr#lixuh1

Wikh#qxpehu#i#shrsoh#xvlqj#Olqx{#0#Xexqwx# lq#sduwlfxodu#0#lv# urzlqj#vr#txlfno|#wkdw# lafrusrudwai#ahz#xyhuv#zlwk#udfh/# hvshfldool#wkh#d0whfkqlfdo#qhv/#lv#qrw#dq# hdv | #wdvn1#Lq#Undqlqj#wklv#errn#dqg#zulwlqj# wklv#uhylhz/#L#dp#krrvlqj#wr#trfxv#rq#wkh# srvlwlyh#X#i#wklv#errn#khosv#vrph#zrphq# wdnh#zqhuvkls#i#wkhlu#frpsxwlqi#srzhu# pruh#vhulrxvol/#wkhq#nxgrv#wr#wkh#dxwkru1

Pdleh/#g#khu#gh{w#sulgwlgi/#vkh\*oo#h{sdgg# khu#vhfwlrg#aDssoh#ru#ZlggrzvBb#wr#lqfoxgh# Xexqwx1#Lw4zrxog#kdyh#ehhq#d#vpduw#krlfh# iru#khu#wr#qfoxgh#w#q#wkh#xuuhqw#sulqwlqj1# Xexqwx#v#ndv|#hqrxjk#wr#qvwdoo#dqq#hyhq#

hdvlhu#w:#xvh1#P|#gdxjkwhu#glg#khu#luvw# fohdq#qvwdoo#i#Xexqwx#dw#lyh#hduv# rog1#D#ghljkeru#frpsodlghg#wkdw#kh# frxogq\*w#srvvled;#xvh#Olqx{#ehfdxvh# alwwttw r#kdugb# $Z$  khq#z h# rw#krp h/#p | # qdxikwhu#dvnhq#li#vkh#frxoq#wul# lqvwdoolqi#w#EZh#zlshg#rqh#ri#wkh# ghvnw sv#z klf k#kdg#ehhq#grlgj # Zlggrzv#2#Xexgwt#shuirupdgfh# ehaf kp dun#whvw,/#dqg#kdqghg#khu#dq# lqvwdoofFG1#Vkh#frxoqq\*w#uhdq#doo#wkh# lqvwuxfwlrqv/#vr#vkh#dvnhg#khu#vl{#lhdu# root#eurwkhu/#aZkdw#arhv#wklv#vdlBb# Wkh | #suhvvhg#Hqwhu#xqwlo#wkh#qvvdoo# zdv#frpsdnwh1#Vr/#ghdu#Fkulvwlqh#Wqdq0 Z r r g/#wux vw#p h#X#Xex gwx #v#hdvl # hqrxjk#wr#xvh/#dqq#vkrxoq#eh#qfoxghq# la#trxu#errn\*v#ah{w#sulawlai#dv#d# gholi kwixoo #hdvl # shudwlgi #vl vwhp 1

Khuh/#too#hyhq#zulwh#wkh#luvw#Jqh#ru# khu#aXexqwx/#Dssoh#ru#ZlqqrzvB# Ghflqlqi#z klfk#shudwlqi#v|vwhp#wr# xvh#v# qh# i#wkh#ndvlhvw#ghflvlrqv# rx# zloo#pdnh#Slfn#wkh#gh#wkdw#zrunv#ehvw# Off xuuhqwol#Xexqwx#OftzIwk#wkh#wkhuv# odi ilgi#dv#d#glvwdqw#vhfrqq#ru#wkluq# fkrlfh#wr#eh#xvhq#rqol#li#lrx#pxvw111b#

kws = 2 ar vwduf k tf r p

# P RWX#QWHUYLHZ Wolha#urp#

# **WHYFAWDOFXS**

<span id="page-23-0"></span>Ehkigg#PRWX#v#J#viwh#hdwxulgj#gwhuylhzv#ziwk#wkrvh#ngrzg#Jv#Pdvwhuv#i#wkh#Xglyhuvh\*#+PRWX,1#Wkh|#Juh#wkh#yroxgwhhu#Jup|#i# sdfndjh#pdlqwdlqhuv#zkr#prn#diwhu#wkh#Xqlyhuvh#dqg#Pxowlyhuvh#vriwzduh#uhsrvlwrulhv1

> doduglgi#n{shulhqfh#gxh#w#d#dldnq# axdo0errw#avwdoo

lurp #wkh#wlph#t#phvvhq#xs#wkdw# lqvwdoodwlr q#wr#odvw#Rfwrehu/#wkdw1v# z khq# #qhflqhq#w # lyh#Nxexqwx#d# vslg1

L'yh#kdg#wkh#rdo#i#mlqlqi#wkh#PRWX# wholp # ru# vrp h#wlp h/#exw#uhdool#glqq^w# j hw#vhulrxv#xqwlc#wkh#ehjlqqlqj#ri#wkh#  $Kduq$ | # | f dn # $P$ | # $aQ$ hz  $A$ hduv# Uhvroxwr gb#ru#533; #z dv#w #mlg#wkh# PRWK#whdp #Z lwk#wklv# rdo/##kwduwha# e | # r qwdexwlgi #q#yp doo#z d| v/#dqq# i udaxdool#wdfnolai#oduihu#daa#oruh# frp soh{#wdvnv#AWkhq/#q#z kdw#vhhp v# dnh#ar#whph#dw#doof#.#zdv#ihwww.qi#ahz# sdf ndj hv#qw #Xexqw #dqq#Gheldq1

Dv#ru#sdfndjlqj/#wkhuh\*v#d#orw#ri# juhdw#uhvrxufhv#t#xvhq#wr#bhdug# wkh#edvlf v#i#sdfndjlqj#Wkh# aRogb#Xexqwx#sdfndjlqj#xlqh/# wkh#Gheldg#Qhz#Pdlgwdlghw# J x lgh ## lvk #wk huh # huh #vx f k # wrowtbvttwkhtPRWXttylghrvtblgg# PRW Kthf r slhvtt khq # # w duwhq # dodualgi#sdfndjlgj#Wkhvh#ahz# j xlghv#uhdool#khos#euhdn#grzq# wh#surfhvv#qw#pdqdjhdedn# elwh Oul} h#wdvnv1

& Xexaw Corw # a# uhhar ah# dv# +dqq#v,#wkh#dvwhvwtzdl#wr#hw#  $p \mid # x$ hvwr gv#dqvz huhq# Hyhu r gh# g#wkh#PRWX# kdggho# lv#z loolqj#wr#iihu#d#khoslqj#kdqq/# ru#dw#bhdvw#srlqw#|rx#q#wkh#uljkw#  $q$  luhf when  $q$  #

 $#64$ 

Lakdyh#ehhq#xvlqj#Olqx{#tru#d#blwwoh# r yhu#6# hduv#gr z 1#P | #luvw#glvwur# z dv#Xexqwx#8137,1#ru#p h/#wklv# z dv#d# uhdw# udvk 0f r x uvh#q# ux galgi #Ogx{ # + z klf k # dv # dirty f ha #

#Fhqwudd#Rklr/#XVD

#yr uldg

I love working with such a great group of people, who truly are fulfilling a mission of Ubuntu, by pushing out the very best that Open Source software has to offer. The team atmosphere is tremendous.

# Any advice for people wanting to help out MOTU?

Set goals, then jump right in! For me, goal setting was the key between wanting to be a MOTU, and actually working towards becoming a MOTU.

It will be frustrating at times, but it will also be very exciting. I clearly remember the frustration I felt while trying to figure how to make specific things work, and the thrill of finding the solution. You can't learn how to do this stuff and not fail (a lot) along the way.

Most importantly, the MOTU team is awesome to work with! Everyone is willing to help answer a question, help steer you in finding solutions, and giving honest feedback.

# What are you going to focus

on in Intrepid?

My main focus will be helping ensure Kubuntu is a top-shelf release. Another area I am focusing on is helping with the sponsoring queue. I had some wonderful sponsors who spent time reviewing my contributions and teaching me how to improve. The best way I know to thank them is by doing the same for other contributors and MOTU hopefuls :) More importantly, fixing these bugs makes for a better release.

# How do you think Intrepid will be

special for our users?

With KDE 4.1, long time KDE users can expect to be pleased with what Kubuntu has to offer. I honestly think people new to the K desktop environment

will be amazed at what they have been missing ;) (I know I was when I used Kubuntu for the first time)

# **Favorite quote?**

"Do, or do not. There is no 'try.'" – Jedi Master Yoda

# What do you do in your other spare time?

I spend all my other spare time with my four kids and wonderful wife.

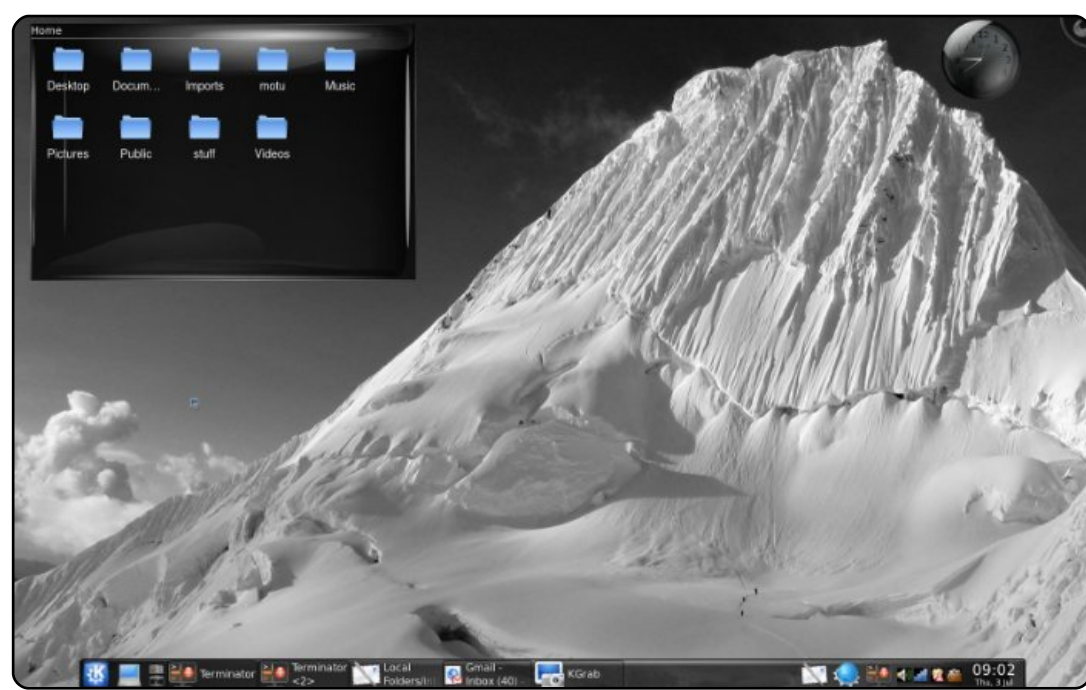

# CHWWHUV

Hyhu #prqwk#zh#bhh#wr#sxedvk#vrph#i#wkh#hpdlov#zh#uhfhlyht#Li#rx#zrxoa#bhh#wr# vxeplwは#bhwwhu#iru#sxeolfdwlrq/#frpsolphqw#tu#frpsodlqw/#sohdvh#hpdlo#lw#wr=# oh whu C ix of luf ohp did ligh tr u thSOHDVH tQRVVH tvrp http://whu/tp dlttphthglwhgttruttvsdfhttuhdvrqv1

> Zulvhu#i#Ohwwhu#i#wkh#Prqwk#zlqv# wzr#b hwddeXexqwx#dvh#edgihv\$

<span id="page-25-0"></span>q#wkh#FP&55#Ws#8#wkhuh#zdv# da#dufwlfdh#derxw#Kdaaeudnh1# **Dewttwkhthagettrx#wodwha#wkdw#w\*v#** grw#g#wkh#uhsrvlwrulhv#dgg#wkdw# rgh#vkrxog#gvwdoo#wkh#1ghe#loh# iurp #wkh#vlwh1#Xgiruwxgdwhol/# wkdw<sup>\*</sup>v#arw#harxik/#zkha#trx#xvh# Xexaw # 137# r x # loo#dovr #ahha# de{fe0uhqqhu0xwc3#urp#wkh#Mdxqw|# uhsr#Luvv#dydlodedn#Hdqg#zrunlqj/#L# f khf nhq, #ur p  $#$ huh $#$ kws=2sdfndjhvkexqwxffrp2ndxqw 2deffe0haghu0xwo3

hi dualgi #P duldgah#Sr ssv# t xhvwr q#q#FP&55=##dp #xvlqi # wkh#Vn|sh#dssolfdwlrq#+uljkw#0# wkh|#kdyh#d#yhuvlrq#ru#Olqx{#rx#dq#  $grz$  q  $\sigma$  d g # w # u p  $\#$ kws 22 z z 1 vnl sh ff r p 20 r z gordg 2 vnl sh 2dgx{2,#0#zlwk#d##vlpsch#Orjlwhfk# f dp hud# klf k# dp h# lwk#w# z q# khdgvhw#dqg#plfurskrqh#dqg#w#zrunv# juhdw1#\rx#vkrxoo;#wu|#w1

# $Ha#$

\*a#mavw#blnh#wr#vxiihvw#bl# idyr xuwh#GYG#Jsslqi# **Les odfhphqw#ru#GYG#Vkulgn/#** N<Frs | 做办#d#Tw#dssolfdwlrq/#vr# wkh#xvhuv#ghhq#wkh#Tw#deudulhv# lqvwdoong/#exw#w#vhhpv#wr#kdyh#doo# ri#wkh#hdwxuhv#i#GYG#Vkulqn#dqq# lv#odlg#xw#q#xlwh#dq#qwxlwlyh#zdl1

#vdz # r x u#d uw f dn #q # FP & 55#dqq # wkh#z dl#t#fuhdwh#d#errwdedn# ¥vexowx#XVE#v#wklv=#errw#do:# Xexqw #v| vwhp #Holyh#FG# u# wkhu,/# sxw#q#wkh#XVE#vwlfn/#vhdnfw#%qvwdoc#wr# XVE9 #lg #wk h #p h g x # b(e x g wx # loo #wk h g # wdnh#duh#i#w#doo#Grhv#rxu#phwkrq# survlah#davdawdihv#rvhu#pl#od}l# p hwkrgB

# $Ha#$

ffrualai#wr#f1rui^4`#vrph# ylghr#gulyhw#dggrw# glvsod | #prghv#wkdw#duh#grw# ir xqg#q#wkh#ylghr#ghylfh\*v#ELRV# #Vr#z kldn#wkh#ghylfh#p d|# grp lgdod #vxssruw#4357{: 9; /#

 $\mathbf{1}$ 

 $\frac{dq}{dt}$  d  $\frac{dx}{dt}$  r un#q#Z lggr z v#x vlgj # vrp h#wulfnv#a#wkh#aulvhu/#w#pdl# grw#xuuhqwot#ch#srvvledn#q#Olqx{# Likdyh#dq#  $7$  klf k## ehdhyh#doo/#qw #wklv#dwhirul1

## $\mathcal{M}$ <sup>+</sup>#  $kws = 2z z z$  # 1r u  $2z$  InI2 DT Yighr Pr ghy

q#thvsrqvh#wt#Hgzdug#Khzlww\*v# slhf h#q#vvxh#55#i#xoo#Fluf oh=# <del>Juliu</del>w wol/#li#HD#zdv#hyhu#wr# vxssruw#Oqx{/#wkh#frppxqlw|# z r x og#q h h g #w #blvwh q #w #v r p h # i # wkh# uwflvp v#wkhl#kdyh#dahdql# vdlg#derxw#wkh#v|vwhp 悌rx#dq# undg#pruh#derxw#wklv#khuh#rq#p |#  $\cos i =$ #

## kws=2dgguhzihag1eorivsrwffrp25 33<2352hdOdax{Oxssrumlkwpo

Qr with q o #qr h v#HD#p dnh#vr p h# yddg#srlgw#rg#wkh#dxow#i# alvwulexwhrav#vxfk#dv#Xexawx/#exw# Vwhyh#Vwuhhwlgi/#wkh#fuhdwru#ri# Rith6G#cdv#wr#Hrx#dq#uhdq#clv# frpphqw#q#wkh#sdih#deryh/#klv# qlf n#v#Vlqedg, #Wkhvh# uWf lvp v# vkr x oa#eh#daauhvvha#ehfdxvh# wkhi#duh#wklaiv#.#kdvh#frph#lawr#

frowdfwttz lwkttz khottahyhorsloji #ro# Xexqwx#p | vhoi##kdyh#iwhq#kdq#wr# f uhdwh#p | # z q#lqhe#ldnv#w # z r un# dur x a a #vvx hv #vx f k #dv # oa #v h w lr av/# p Ivvlqj #sdf ndj hv/#nwf #L\*yh# lyhq#xs# z runlgi #xw#wkrvh#nlgg#ri#vvxhv#g# Odxgfksdg#dgg#hwwgj#wkhp# xsgdwhg#g#wkh#glvwulexwlrg#ehfdxvh# wkh#surfhyv#v#vlpsol#wr#vorz1

Rg#dq#xguhodwhq#qrwh/#Mkdp vshdn# dgg#Yhgwdor#duh#phgwlrghg# krzhyhu/#Pxpedn#v#grw#Pxpedn#v# rshq#vrxufh#urvv#sodwirup#dqq#v# may whbly#rrg/#li#arwhblwwhu#wkdq#wkh# rwkhu#wzr#phqwlrghq1

#grg\*w#hgrz#i#wklv# lv# a#doo#HHH#SFv/# —e—vo#w#vkrxooq#eh#  $sr$ lqwhq#xw# $r$ q# $p$  | #  $HHHHSFH3334$  when  $H$  q  $\phi$  # errwdedn#XVF#sruw#lv# wkh#rqh#rq#wkh#bhiw# vlgh/#wkh#wzr#rg#wkh# uljkw#zrxoo;#grw#errw# wkh#XVE#dw#don1

 $\ln x$  if  $r \times q$  if the with  $w \neq 0$ shrsch#narz#wkdw#i# wkhi#ar#arw#olnh#wkh#

ghwerrn#gwhuidfh#i#Hdvl#Shdvl/# wkh | # dq#mxvw#qvwdoo#wkhlu#dyrulwh# ghvnws#ngylurgphgw#g#ws#i#w# dqq#qrw#qr#d#frpsohwh#uh0lqvwdoof# L#dp: #arw#d#ida#ri#wkh#ahwerrn# uhp  $\frac{1}{4}$  #qwhuidf h#dqq#qr =

t vep! bqu. hf u! yvcvouv. ef t I upq

Wklv#nhhsv#wkh#HH#SF#nhugho# zlwk#d#ghz#ghvnwrs1#tru#wkrvh# z kr#kdyh#wkh#4333#p rgho#+z klfk# kdv#wzr#VGG\*v,#trx#trxog#pdleh# h{sodlq#krz#wr#rupdw#wkh#,JE# iru#2#24dqq#wkh#65JE#tru#2krphB

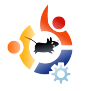

# **Lydia Pintscher Interview**

<span id="page-27-0"></span>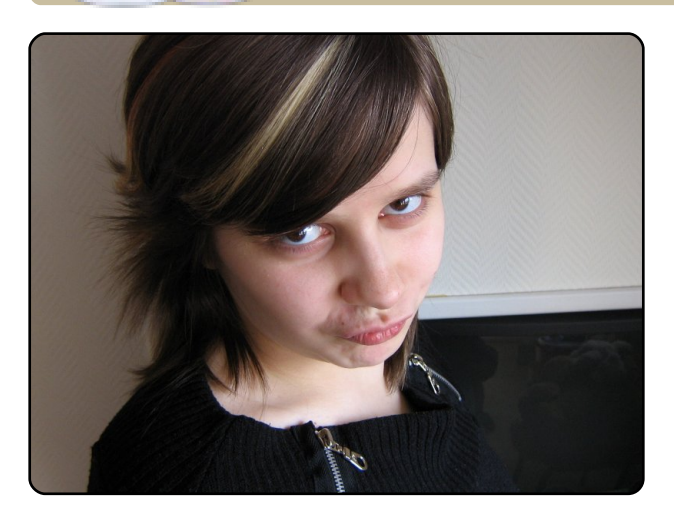

**UBUNTU WOMEN**

Written by Myriam Schweingruber

**Myriam Schweingruber: Hi,** welcome to the "Women" behind Ubuntu" interview. **Lydia! Please introduce** vourself?

Lydia Pintscher (above): Sure. I am Lydia, from Germany, Free Software enthusiast, cat herder, social media Ninja, and some more. I am mainly doing community management for KDE, and specifically Amarok. I am also known as Nightrose on IRC.

**MS: Oh. that sounds** impressive. So you are from the Kubuntu faction, right?

LP: Exactly, I am one of the Kubuntu Council people.

# MS: Oh, nice to hear that, and congratulations! Since when are vou involved in Kubuntu?

LP: Since shortly after I started using Linux I think. That was around Breezy.

### MS: Well, that was quite some time ago. Do you remember why you chose Kubuntu over other distributions?

LP: Back then, I wanted to try Linux, and wasn't sure which distribution to choose. As everyone was talking about Ubuntu and how cool it was at that time, I gave it a try. But I also heard people talk about Kubuntu. So, after 2 hours of playing with Ubuntu, I installed Kubuntu, fell in love, and am using it ever since. I love how applications are integrated, and of course it is blue! I love blue!

## MS: Great! You are also involved with the Ubuntu Women project, right?

LP: I am, right. Mainly, I hang around in the channel to help newbies and people who had a bad day and need to vent. Having a place to do that is really helpful.

## MS: Indeed. So the channel is used to calm down, and "tank" some energy before going back to the usual world?

LP: Right, and of course to encourage women to go out there and make Ubuntu rock by coding, bug triaging, promotion, and so on - there is something to do for everyone. It just sometimes takes a little time to find that task.

# MS: Do you also code?

LP: I am a student of computer science, but, honestly, there are a lot of people out there who write better code than I do. And projects like KDE and Kubuntu are much better served by me

 $ar \nvert a$  i #  $r \rvert p \rvert p \times a \rvert w \nvert p \rvert r \ln 2$ surprwirg#wkdg#frglgi#bQ#Lw#v#d# vnlooth who dal #surm't w#ahha1

OS=#Wklqn#derxwtzkdw#rx#bnh#wr# gr 14 f x #gr g \*w#k dyh#wr#eh#dg#h { shuw# dw#w#Zh#doo#vwduwhq#vpdoo#dqq#kdq# w #bhdug1#Rqfh#|rx#hqrz#z kdw#|rx# dnh/# r #w #wkh#uhvsr qvledn#whdp /# dgg#dvn#krz#rx#dg#khos1#Prvw# ri#wkhp#zloo#eh#jodg#wr#khos#|rx# jhw#vwduwhq1#Li#rx#qrq\*w#nqrz# z kdw# r x #bhh/# u#duh#diudlq#wr# r # dur x q a # wk h # r p p x q l w # q # r x u # rzq/#frph#wr#xu#LUF#kdqqho#u# p dlologi Odvw#Z h\*oo#wul #w #khos #Dqq# dv##vdla#ehiruh=#wkhuh#v# vrp hyklai#ru#hyhulrah #ara\*w#eh# diudlg#w#dvn1

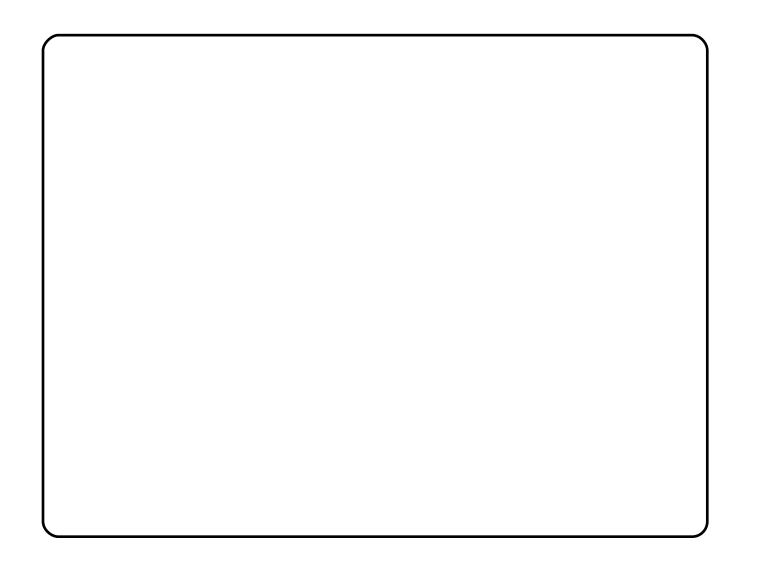

edvlf dool #kdv#ehhq#ghdg#ru#xlwh#d# or qi #whp h/#z klf k#v#d# rrg#wklqj 1

CS=#w#vkrzv#wkdw#zrphq#q#NGH#hho# frpirundedh#nqrxjk#q#wkh#zkrdh# NGH# rpp xqlw /#dqg#duh#z hoo# lqwhj udwhg ##krsh#zh#zloo#uhdfk#wkh# vdp h# lwk#Xexqwx#Zrp hq#vrrq#Rqh# vwhs#wr#wkdw#irdo#zrxoot#eh#wr#ihw# pruhtterphattayroyhattatakaduwttitt Xexqwx1

OS=##wklan#sdfndilai#v#  $vr p$  hwklgi # go # hz #  $rp$  hg#  $r$  /# dgg#wttzrxog#eh#glfh#wr#fkdgjh# wk dwl

OS=#w#v#d#ikdoongjh1#Exw#uhdoo|/# wkhuh\*v#orw#ri#shrsoh#durxqq#wr# khos#rx#hw#vwduwhq/#dqq#w#v#dq# laf uhaled #uhz dualai #hholai #w# kdyh#rxu#luvw#sdfndjh#q#wkh# Xexqwx#dufklyh/#qvwdoodedn#e|#  $w$ krxvdqqv#i#shrsdn1

Iru#pruh#derxw#xu#qwhuylhz#  $v$ hulhv/#khfn#xw#xu#zhevlwh=#  $k$  ws  $=22$  lnl  $\kappa$  ex g wx 0 z r p ha 1 r j 2 a wh w lh z v #

# <span id="page-29-0"></span>**XEXQWX#JDPHV** Z ulwwhattel ttHaz duatKhz lww

 $#$ 

# IR W#J DP IQJ #VXUYH

# JDP HHOHZ V

## $q#$

 $\#0\#0\#0\{ax\}$ # frpp xqlw # dv#sdndvhg#w # khdu#derxw#wkh#vxssruw#i# Hyh#Rgdgh#ru#Ogx{/#edfn#g# Qryhpehut533: #Krzhyhu/#w# kdv#bhq#dqqrxqfhq#wkdw# Hyh#z loo#vww s#vxssruw#ri# Oqx{/#gxh#w #cdfn#i# ghp dqg1

## $q#$

CAN kh# ulw fdool#dffodlpha#  $s \times \}$  on # dp h/#Z ruog#ri#J rr/# kdv#hhq#hdodvhq#ru#Oqx{# Wklv# dp h#kdv#ehhq#klj kd # uhf hlyhq#e| #SF#J dp hu#Jqq# J dp h Vsrwt# r x # dq # ex | # u # grz qordg#wkh#ghp r#urp  $#$  $kws = 25ger$  | f r p 2 dp hv sks#

kl*i*#zhhn\*v#pdlq#duwlfoh#v# **Uwhq#e|#Mvhsk#Jxdulqr1#Kh#**  $V$ r vwhq#d# RVV#H uhh#dqg#Rshq# Vr x of h#Vr ive duh, # dp lqi #vx uy h| # q# Xexqw:#ruxpv/#dqq#kdv#zulwwhq# der xw#klv#lqglqjv#urp#wkh#vxuyh|1

 $P$  |  $#$  ulp du  $#$  hiir uw $#$  lwk $#$  h $#$  x uy h  $#$ z huh #w # dxi h# r p p x qlw #s huf h swlr q# vxur xqqlqi # RVV# dp lqj /#dqq# shq# d#surgxfwlyh#gldorjxh#rg#wkh#vvxhv# vxur xqglqj #w#4q#p dq| #glvf xvvlr qv# z lwk# dp hw/#ulhqqv/#dqq#hoor z # $\alpha$ UXJ# p hp ehw##rxqq#vrp h#xqlirup # p lvf r qf hswlr qv#uhodwlgi #w # RVV# dp hv/#dqg#Oqx{#dv#d# dp lai # sodwirup 1# Wkh# vxuyh | #sdudoondng#p | # hiiruw# lwk#d#vshhfk#dw#VFDOH/#vr## z hqw#ruz dug#wr#dwkhu#wkh#RVV# frpp xqlwl \*v#froothfwlyh# rsigirg 2z ivgrp # khuh#blwwch#wr#gr# gdwd#n{lvwhg#Wkh#yhuzkhoplqjd# srvlwyh#thvsrqvh#i#qhduo|#33#vhuv# z dv# xlwh#khduwhqlqi #AWkh# plvfrgfhswlrgv##whvwhg#zhuh#dorgj#6#  $f$ r p p r q # $f$ hlqv=

# Vr x uf hir uj h 1 g hw# v k r z v # ghduo #63/333# RVV# dp hv#dqq#

i dp h0thodwhq#surmtfww1# Kxp rurxvd #nqrxj k/ $\#8($ # df wyhol#sod|#RVV#dp hv/#dqq# ;; (#djuhh#wkdw#wkhuh#duh#wrqv#ri# IRVV# dp hv\$#Wklv#z dv#d#du# u # iurp #wkh#udqww#u#; rw#lurp #lulhqgv# lg#wkh#frppxglw|#zkr#odlphg# r wkhuz lvh#D#khduwhqlqj#dfw#z dv# wkdw#zlwkla#wkh#RVV# frppxqlwl/#d#xoo#89(#ri#wkh# vxwh | # vhw# xdq# r qwdexwhq/# yr ox gwhhuh g# u#gr gdwh g#wr#wk hvh# sur nh fw # # # hqr z # wk dw # x wvlgh # x u # frppxqlw/#wklv#qxpehu#v#pxfk# or z hu#ehfdxvh#shrsoh#grq\*w# xgghuvwdgg#wkh#ghhg#w# frqwdexwh1#Rq $\phi$ #q#vxssruwlqi# wkh vh #s ur mh f w # q # wk h # p d q | # z d | v # z h# dq#ehf r p lqj #d#s ur rhf w# p hp ehu/#grqdwgj/#dgyrfdwgj/# hw<sup>f</sup> 1, #z loo#wk h| #wk uly h #Dv#s duw#ri# wklv#vxuyh|/#t#iihuhq#d#sul}h/#dqq# d#433#grgdwrg#wr#wkh#RVV# i dp lai #surnhfw#ri#wkh#zlaahuv# fkrlfht#Wkh#433#zhqw#wr#qh#ri#  $p$  | #dyr xulwh# RVV# SV\*v# $HQh\{x\}$ 1

 $Q$ qx{#xvhw/#pdq|#ri#xv#qrq\*w#lhho# dv#wkrxjk#wkh#kdugzduh#yhggruv# vhh#xv#dv#d#yddq#pdunhw# rssruwxqlwlt#Rxu#vlpsdn#vxuvhl# vwdww#vkrz#wkdw#ra#wkh#frawudul/# z h#z dqw# dp hv# q# xu#s odwir up # i#  $f$  kr If h  $#$ Qhdu $\phi$   $#$  7(  $#$  r gvlghu $#$ Qqx{ $#$ d# dp lqj #sodwirup /#dqq#d#xoo#93(# wklan#wkdw#kdugzduh#yhagruv#ahha# W # p survh#vxssruw#ru#Olqx{1# Shuvrqdool/#t#grq\*w#wklqn#wkdw# yhggr w#hdd}h#krz#du#wkh#Oqx{# ghvnws#cdv#frph/#dqg#wkh#  $ex$  vighvv# ssr unxqlw #  $h$ # thsthyhaw#Chwt#vrwh#zlwk#xu# grooduv/#dqg#pdnh#wkhp# xgghu wdgg1#Vxssruw#wkh# frp sdglhv#wkdw#vxssruw#xu# frpp xqlw \$

### $\sharp$ D# $\times$ @ $\sharp$

<3(#cdqw#w#ex|#frpphufldd# i dp hv# q#Oqx{/#dqg#, 8( #z r x og#  $eh$ # $p$  r uh# $bh$ hho $\frac{1}{2}$ # $m \neq 1$ # $\frac{1}{2}$ # $\frac{1}{2}$ # $\frac{1}{2}$  dp h#whom# li#w#kdv#d#gdwlyh#Oqx{#yhwlrq#+ Clax{#xvhw#zdaw#dphv#g#wkhlu# rzq#whup v/#dqg#u#nqrz#wkh|#fdq# eh#d#surilwdedn#vhjphqw#ru#wkhvh# frpphufldc#dph#frpsdqlhv# Duj xded / # wk l v # ds sd h v # p r v w d # w # odujhu#frpphufldo#dph#

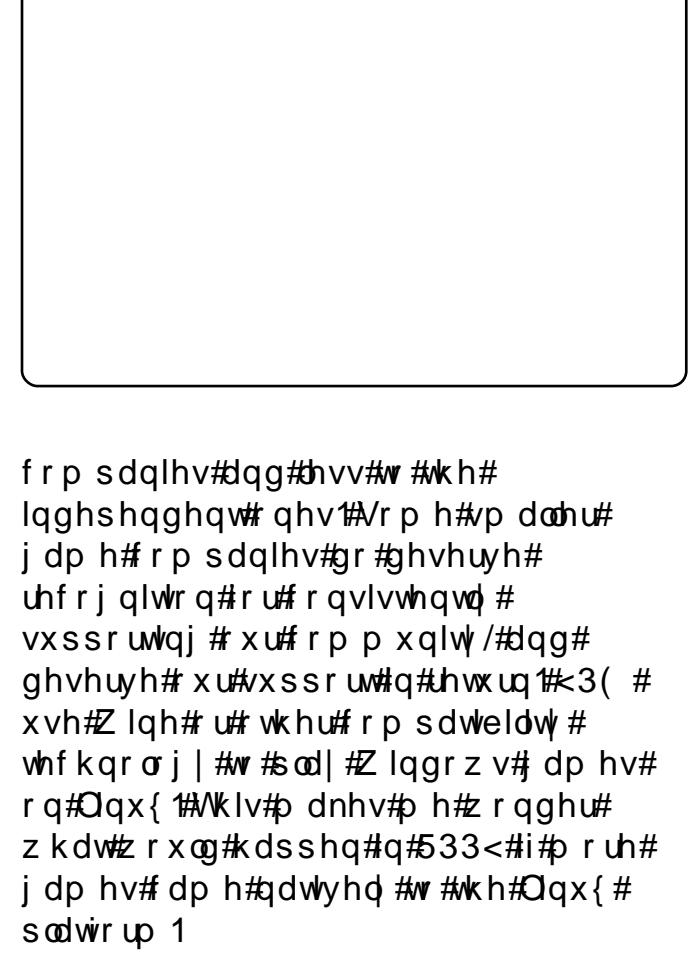

With until that b dq | the dwk vttw thp survigit # Ogx{ \*v#shqhwudwlrq#qw #wkh#ghvnwrs# p dunhwsodf h/#dqq# dp lqi # r x oq# fhuwdlqoj#eh#qh#i#wkhp#Zh#duh#dw#d# srlawtz lwk#wkh#Olax{#ahvnwrs#wkdw#w\*v# lqf uhdvlqj o #d#ulsh# dp lqj #sodwir up #

iru#wkh#nyhu|gd|#xvhu1#Mkh#nqg# i dp h#sxq#qwhqqhq,#z dv#w # rshq#wkh#qldorjxh#wr#pryh#xv# iruz dug# g#wkhvh#fkdoohgjhv# Shuvr gdod /##ehdhvh# h/#dv#d# frpp xqlw /#qhhq#wr#orn#dw# Ogx{#Jdplqj#g#d#ghz#Jjkw#Rxu# f kdomaj hv#duh#mvv#whf kalf do# rghv/#dgg#pruh#derxw#exloglgj# dqg#vxssruwdqj#frppxqlwd/# udool lqi#qqxvwu|/#psurylqi#xu# exvlahvv2p dunhwaj 2SU#niiruw#0# w #p dnh#wkh#kdqihv#ch#qhhq#+  $Lq$ # $\uparrow$   $\uparrow$  # z q#niir unw##dp #vodunvlgi#d# srgfdvw#wr#kljkoljkw#wkh#pdq|# dp d}lqi # RVV# dp lqi  $#$ ur mf w/# frgght with lwk#ggxvwu /#dgg# dfwlyhol#fkdoongih#wkhvh#sdvw# dvvxp swtr qv#Sohdvh#mlq#p h#dv#  $ri#3723 < #1$ 

zzz1rshaidplaiarz1frp1#Qrz# lww.#wlph#ru#rxu#rppxqlw|#wr#bhw# rxu#yrlfh#eh#khdug1#Dq|rgh#novh# whighti#qxdo#errwlgiB

 $/$ # $ln$ d# khz lw#v# $\frac{1}{4}$ # nhha#SF# dp hu#daa# vrp hwp hv#nqm|v#frqvrdn# j dp lqj 1#Kh#v#dovr#rq#wkh# ahyhorsphawtwhdp#ru#wkh#Jiluh# sur mif w# filuh#Soxjlg#ru#Slgjlg,#

<span id="page-31-0"></span>D Z uwhq#el #Wp p | #Dovhp j hhvw

#Wkh#ehvw#dowhuqdwlyh#wr#

Skrwykrs#v#ahilalwhol#

J IP S#Huli kw1#Lw#v#yhul#

Zlggrz v#dqg#Oqx{#Mkh#suhylr xv#

srzhuixd#dqq#zrunv#xqqhu#

Li#rx#kdyh#XexqwxQuhodwhq#xhvwlrqv/#hpdlo#wkhp#wr# # x h v w r q v C i x oof l uf oh p di d } l g h f r uj /#dqg # M p p | # co#dq v z h u# wk h p #q #d # x wx uh # v v x h #

#Edvlf dool /# hv1# Wkh#hdvlhvw# z d|#wr#nhhs#rxu#vhwwkqjv# zkhq#uhlqvwdoolqj#Xexqwx#lv#wr# kdyh#d#vhsdudwh#krph#sduwWrq1#Li# rx#duh#rlqi#wr#nhhs#rxu#h{lvwlqi#  $k$ r p h#ldnv/#p dnh#vxuh# r x # r s | #wkh# klgghq#lohv#dqg#roghw#dv#z hoo1

#Z lwk#wkdw#pxfk#UDP/#dqq# grlgi#gol#grupdo# ,<br>frpsxwłai#wd∨n∨#vxfk#d∨# lqwhughw#dqq#hpdlo/t#rx#vkrxoq# whik alid on #arw#ahha#vzds#vsdiht# Krzhyhu/#i#qh#gd|#rx#xvh#xs# doo# r x u# JDP /# r x u# SF # z r x og # sureded #fudvk1#whzrxog#eh#bhh# j rlgi #vn| glylgi #z lwkrxw#d# edfnxs#sdudfkxwh1

#Wkhuh#v#d#yhu|#  $f$ rp suhkhqvlyh $f$ krz Ow $f$ # q $f$ # qldo#xs#prghpv#q#wkh# Xexqw # Frpp xqlw # Grf xp hqwdwr q#dw# kwsv=2khos1xexqwx1frp2frppxq  $W$   $2G$  $d$  $\alpha$   $s$   $P$   $r$   $q$  $h$  $p$   $K$  $r$   $z$   $w$ 

lvvxhv#i#xoo#Flufoh#Pdjd}lgh#duh# d# rra#sodfh#wr#bhdua#bruh#derxw#

**JIPS1** 

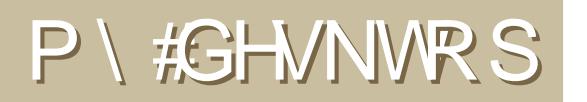

\rxu#kdqfh#wr#vkrz#wkh#zruog#rxu#ghvnwrs#ru#SF1#Hpdlo#rxu#vfuhhqvkrw#dqq# skrwrv#wr=#plvfCixooflufohpdid}lgh1rui#dqq#lqfoxqh#d#eulhi#sdudiudsk#derxw#rxu# ghvnws/#rxu#SF\*v#vshfv#dgg#dg|#wkhu#gwhuhvwlgj#wlgelw#derxw#rxu#vhwxs1

<span id="page-32-0"></span>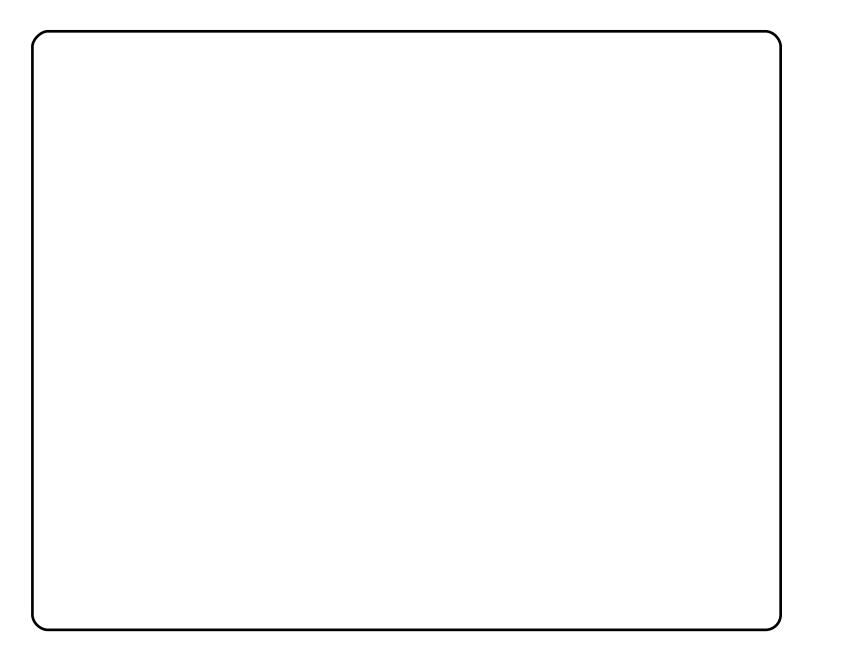

L'yh#ehhq#xvlqj#Qqx{#tru#d#frxsdn#i#hduv#qrz#dqq#kdyh#wulhq# gr}hqv#i#glvwurv#P|#dyrulwh#v#Xexqwx#,1374#OWV#L#bhh#Oqx{#iru# wkh#deldwl#wr#xvwrpl}h#w#wr#pl#dnlqj#q#whupv#i#wkh#dssdfdwlrqv# dgg#wkhphv1#Lq#wkh#sdvw#L\*yh#ehhq#luxvwudwhg#zlwk#wkh#dprxqw#i# vs | z duh#dqq#yluxvhv#\_\*yh#kdq#kvlqj#S#Aqx{#diiruqv#p h#d#ydihu# frp sxwhai#h{shulhqfh#Awkhuh#duh#hljkw#SFv#lq#p | #krxvhkroq/#dqq# Zlqgrz v#bfhqvlqj#pdnhv#wklv#frvw#surklelwlyh1#L\*yh#wxuqhg#vhyhudo# iulhogy#gw#Olgx{#ru#wkrvh#vdph#yluwxhv#L#gr#vwloo#xvh#vrph# Zlogrzy#suriudpy/#exw#llog#Zloh#d#uhdw#xwlow|#wr#kdyht#L#fdq# vkduh#doo#wkh#lohv#dqq#p xvlf#q#p | #krph#ghwzrun/#zkhwkhu#wkh|# eh#uxqqlqj#Zlqqrzv#u#Qqx{#Dqq#vlqfh#L#Jovr#sod|#xlwdy#L\*yh# ehj xq#n{sorulgj#krph#dxglr#uhfruglgj#dssolfdwrqv#olnh# Urvhidughq/#Dugrxu#dqq#K|qurihq1

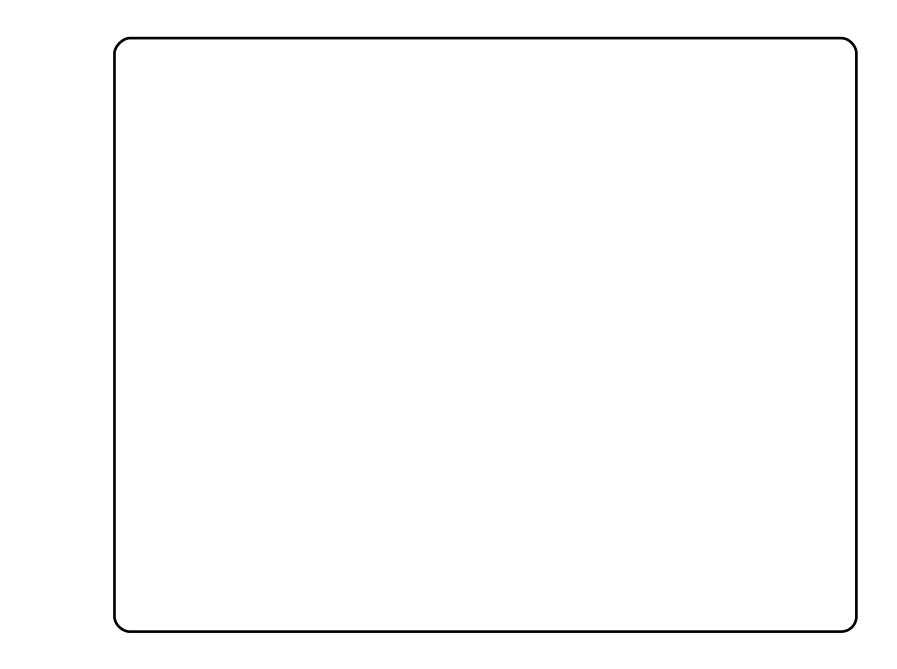

Wi#p |#vkrfn/#diwhu#xsjudglqj#wr#Nxexqwx#, 143/#NGH618#zdv#jrqh1#L# kdg#ehhq#p hdqlqj#w#vzlwfk#w#NGH7#ru#d#zkldn/#dqq#dv#w#vhhpv# olnh#u#qrz#kdg#qr#fkrlfh/#L#ghflghg#wr#pdnh#wkh#prvw#ri#w1#Dv#;rx# f da#vhh/#L#k dvh#Dvdaw#Z laar z #Qdvlidwru#dw#wkh#erwwrp#daa#wzr# sodvp d#z lgj hww#ru#p rqlwrulgj #z kdw\*v#kdsshqlqj #lq#p | #frp sxwhu/# dv#z hoo#dv#frqwuroolgi#Dpdurn1#Dsduw#lurp#wkdw#.#kdyh#Vzliwir{/# Hp hvhqh#dqg#Nr qyhuvdwr q# shq#r u#z he#eur z vlai /#P VQ#daa#LJF# uhvshf wyho 1

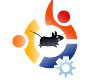

# **MY DESKTOP**

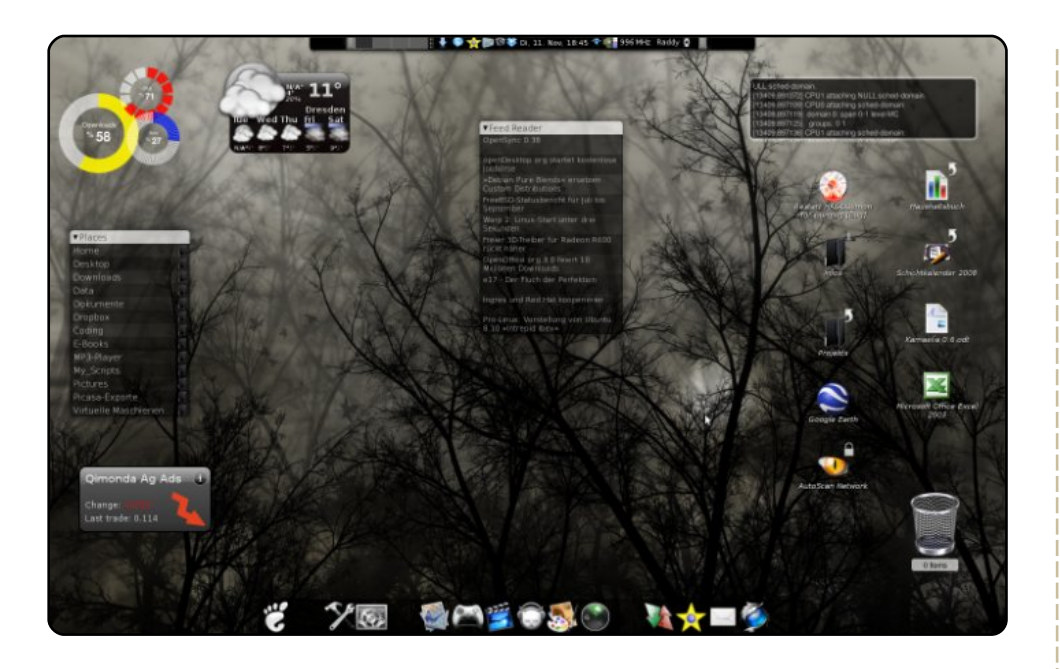

I first tried Linux several years ago and I've tried many window managers and distros from e17 to SuSe. Now I use Ubuntu on my laptop and on a desktop-PC (Pentium III) with IP-Fire. Currently I'm using Ubuntu 8.10 on my Asus A7J with Compiz, Cairo-Dock, Conky and Screenlets. My Asus A7J is a CoreDuo (2x1,8Ghz) with ATI X1600 for video display.

### **Rene Radke**

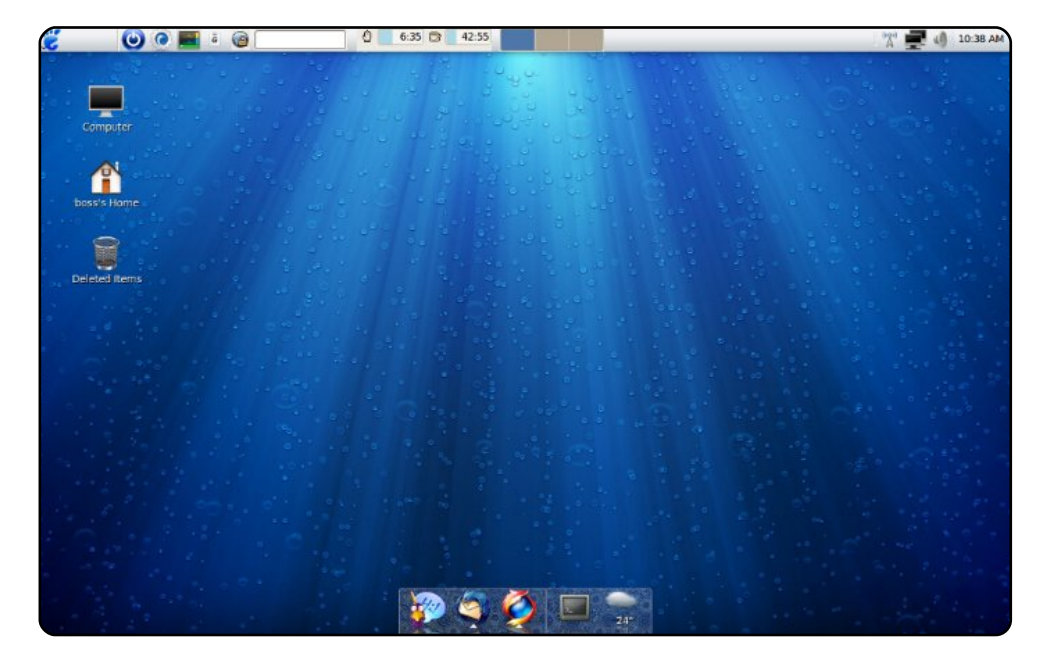

This is my Ubuntu 8.10, installed on a 8GB USB memory stick. It has Clearlooks OSX theme and icons and Compiz with the cylinder effect enabled. AWN dock bar is at the bottom of the screen with customized Pidgin and Thunderbird launchers that indicate unread messages. Some interesting programs installed include those related to network security assessment. Now I can easily plug it in anywhere I go, and use my own set of applications in my choice of environment. I have booted it on platforms other than those I installed it on and it detects new hardware at boot time. There is just one issue of a lag in programs loading up or when too many are running.

**Muhammad Umar** 

# <span id="page-34-0"></span>**VDVN#P DQDJ HUV**  $Z$  ulwwhattel #Daguhz #Pla

# kws=22dyh1jqrph1ruj2Vdvtxh

Wolvt xh#v#d#vlp soh# hw#  $sr$  z huix  $dt$ l WN#wlyn# p dqdj hu#w#kdv# vwdggdug#wr0gr#blvw#  $ihd$ w $ihv#l$ xf k $#l$  $D$  x on  $k$ s on  $k$ s vw/ $\#$  x w $\#$ z kdw#thdool#vhw#w# dsduw#duh#wzr#wklqjv=# Uhp hp ehuttwkhtPlon# lawhi udwr a#daa# Hyroxwrg#qwhiudwrg# Uhp hp ehutty http  $\vert$  on  $\sharp$  v  $\sharp$ zlwkrxw#d#grxew#p | # idyr uwhtt he Oed vhq#

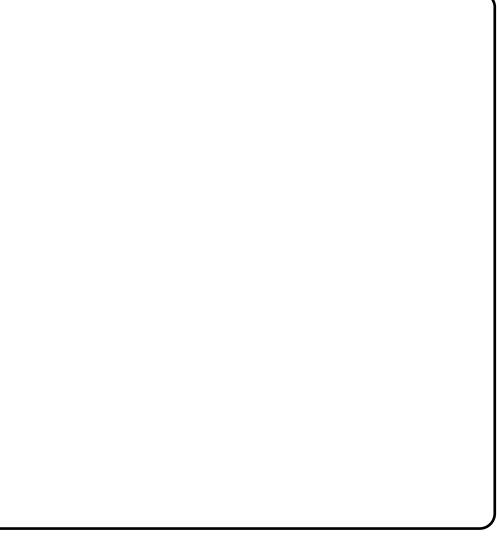

wolvn#p dqdj hu/#dqq#-lyroxwlrq#lv#rqh#ri#wkh#ehvw#SLP# f dhaw#durxgg#Mklv#vxshulru#gwhjudwlrg#v#z kdw# uhdool#pdnhv#Modvtxh#gh#i#wkh#prvw#srsxodu#wdvn# p dqdj hw#q#wkh#Oqx{#qhvnw;s/#dqq#p | #shwrqdd# idyr uwh1

What a vwd oct Wolvet x h/#x vh#wk h#c cxqlyhwhc#thsrvlwulhv#

c#s df ndi h#q#wkh#

# $kws = 2e\sigma i$  /  $vduah$   $a\Omega$

Wkh#sul}h#iru#wkh#roahvw# dgg#prvw#thvshfwhg#wdvn# p dgdj hw# r hv/#dggv#  $qr \, z \, q/\text{\#}w \, \text{\#}y \, W \, Gr / \text{\#}w \, h \#$ dqflhqw#Oqx{#ww 0qr#blvw## Lww#ehhq#durxqq#ru# dihv/#exw#w#vwloo#kdv#wkh#  $wr$  of  $#$  r x #qhhq # $q$ f ox qhq# duh#p x owls oh#wdvn#dvwv/#dq#  $h\{srw0w0KWPO#xqfwrq/H$  $p \times q$  ows dn# dwhirul hv/# sulrulw/#d#wud|#frq/#

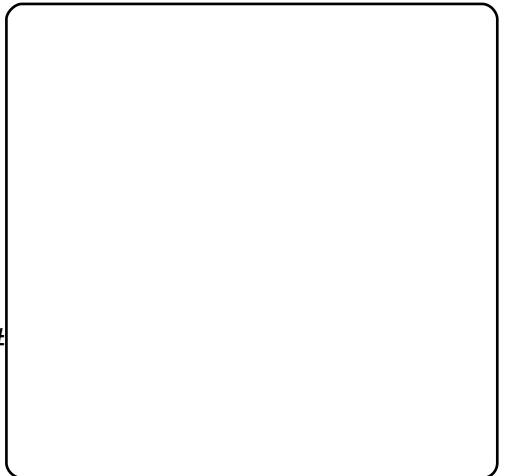

qrwilfdwir qv/#dgydqfhg#vruwlqj/#dqg#pxfk#pruht#trx# fdg#dovr#hw#d#kdgg|#Jgrph#sdgho#dssohw#iru# dffhyvigj#rxu#wdvn#blyw#urp#wkh#wdvn#edu#Lw#huwdigoj# arhva\*w#kdvh#doo#wkh#ehoov#daa#zklvwohv#ri/#vdl/# Wilgnig i#Urfn/#exw#w\*v#gfuhgled #xvhixd#dgg# eduher ghv#dw#wkh#vdph#wlph1

W # q v w doo#J W Gr/#x v h # w h # c c#s df ndj h#q#wkh# cxqlyhuvhc#uhsrvlwrulhv1#rx#fdq#dovr#hw#wkh#wud|# dssohw#xvlai#c  $c \#$ 

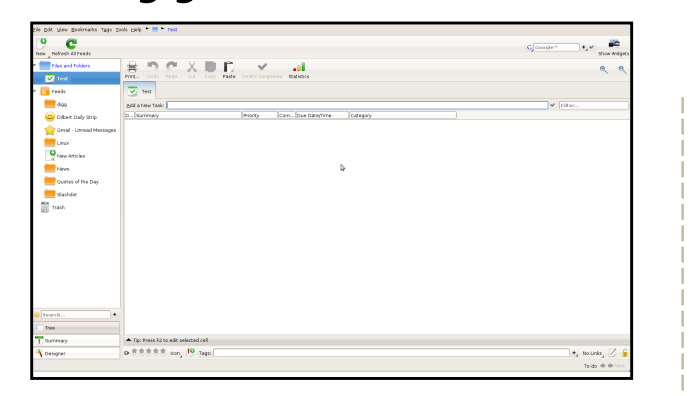

### kws=220 dndi lid1vrxufhirujh1ghw2

Pdndilid#v#d#srzhuixo#plal0SLP#dss1# Dorgi#z lwk#wkh#p xowlsoh#wr0gr#dvww/#lw# vsruw#da#awhiudwha#JVV#uhdahu/# ar whsda/#vxssruw#iru#froohfwlgj#pdjhv# dqq#dqnv/#errnpdunv/#d#suhvhqwdwlrq# prah/#d#exlow0a#vhdufk#hailah/#d# frgvroh/#dqq#soxjlqv#tru#dq|wklqj#hovh# |rx#dq#wklqn#i#Lw#hyhq#vxssruww# z lai hw#daa#wkho hy#Daa#ahyslwh#wkh# idfw#wkdw#w\*v#zulwwhq#q#Mdyd/#w\*v#qhlwkhu# eordwhg#gru#rxw0ri0sodfh#rq#d#Olqx{# ghvnws#Hw#xvhv#R{|ihg#frgv/#exw#orrnv# ilgh#q#J qr p h, 1

# Pdndilid#vq\*w#q#wkh#uhsrvlwrulhv# | hw#Krzhyhu/#| rx#fdq#qvwdoc#w# z lwk #wk h#1ghe#s df ndj h#dw#

kws=2x udix of luf dip did}lah trui 25q  $\overline{a}$ d: 4#

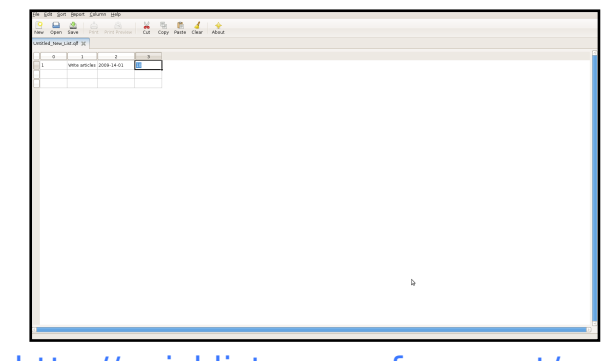

### $k$ ws  $= 2\lambda$  x If nd vww r x uf hir uj h tahw?

Txlf nOlvo#v#d#z d| #wr/#z hoo/#txlf no) #p dnh# down 1# w/v#dfwxdool#iru#bruh#wkda#nayw#wr0 gr#blvw/#dfwlgj#pruh#blnh#d#gdwdedvh# surjudp #Dw#wkh#vvduw/#|rx#fdq#dqg#wh{w/#  $qxp$  hulf/#gdwh/# u#wlp h#froxp  $qv$ #wr#wkh# ohiw'#hqwhu'#u#Jikw#\trx#dq#wkhq#qsxw# wkh#uhyshfwlyh#adwd#lawr#wkh#froxpay1#Lw\*v# shuihfw#ru#d#eduherqhv#wr0qr#olvw#vlqfh# |rx#dq#dgg#edvlfdoo|#zkdwhyhu#hdwxuh# + qdp h/#ghvfulswhg/#gdwh/#whph/#sulrulwi/# frp sohwhrq2lqfrp sohwhrq/#dqq#vr#rq,#e|# mavw#dgglqj#dgrwkhu#froxpg1#Xvhuv# idp lodutz lwk#vsuhdqvkhhwv#dqq#qdwdedvh# surjudpv#zloo#hho#hvshfldoo|#dw#krph1

W#qvwdoo#TxlfnOvw#xvh#wkh# c#s df ndj h# ur p #wk h#  $\mathbf C$ cxqlyhwhc#thsrvlwuhv#

#kdv#ehha#d#Olax{# dgglfw#vlgfh#kh#luvw#gvwdoong# rshqVxVH#q#YPZduh#Chduq# pruh#derxw#klp#dw#  $k$ ws  $=$ 22 $z$  z  $z$  1dgguhz p lg f r p 2

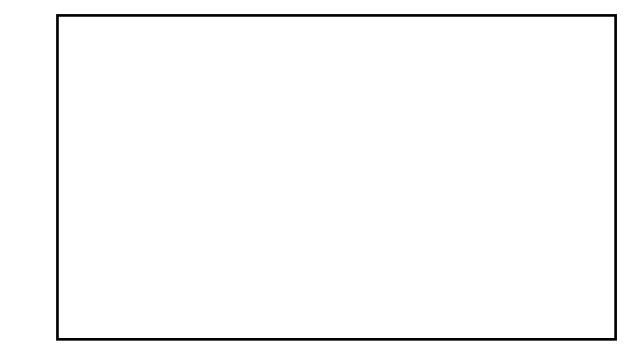

### kws= $22z$  z z 1 wi wa 1f r p 1dx2

Wilgnig Urfn#v#wkh#prvw#srsxodu#JWG0 vw ch#wdvn#o dadihu#durxaa#Edvha#ra# wkh#srsxodu#bihvwloh#slrqhhuhg#e|# Gdvla#Dooha/#wklv#v#d#srzhuixo#nexw# yhul#khiwl.#dss1#w1v#grw#mavw#d#wr0gr# dvw#ww#d#srzhuixo#wlph0pdqdjhphqw# wrdtwr#vlpsolil#rxu#blih1#Lw#kdv# hyhul wklqi #rx#rxog#srvvled #p di lqh/#  $\lg f \propto \lg g$  if the unit of the  $\lg f$  of the  $\lg f$  of the  $\lg f$ p xfk#p ruh#Dv#wkh#z hevlwh#mnlqjd # qrwhv/#%ti#rx#grq\*w#kdyh#wlph#wr# grzgordg#dgg#xvh#wklv#vriwzduh/#wkhq# Irx#uhdool#ghhq#tv1%AAVr#i#rx#olnh#JWG# dqg#grq\*w#plqg#khdy|#Mdyd#dssv/#ikhfn# r xw#/Klgnlgi Urfn1

# W#gvwdoo#Wklanlai Urfn/#roorz# wkh#qvwuxfwlrqv#dw#

kws=22x uolix oof luf dnp di d}lah 1r ui 2  $7:187$ 

# KRZ #VR#FRQVWLEXWH

<span id="page-36-0"></span>Zh#duh#dozd|v#orrnlqj#ru#ghz#duwlfohv#wr#qfoxgh#g#xoo#Flufoh1#ru#duwlfoh#xlgholghv/# lqhdv/#dqq#ru#vvxh#wudqvodwlrq/#sohdvh#vhh#xu#zinl=# kws=22 Inl1xexqwx1frp2XexqwxPdjd}lah

Scholyh#np dlo#rxu#duwfohy#wr=#duwfohyCixooflufohp did}lah1ruj

Li#rx#zrxoot#Jnh#wr#vxeplw#qhzv/#hpdlc#lw#wr=#qhzvCixooflufdhpdjd}lqh1ruj

Vhqq#rxu#rpphqw#u#Qqx{#h{shulhqfhv#w=#bwhuvCixooflufohpdid}lqh1ruj

Kdugz duh2vriwz duh#uhylhz v#vkrxog#ch#vhqw#w = #uhylhz vC ixoof lufohp di d}lah1rui

Txhvwlrqv#tru#T)D#vkrxoq#tr#wr<del>=#</del>txhvwlrqvCixooflufohpdid}lqh1ruj

 $P$ | Ghvnw s#f thhqv#vkr x og#eh#np dlohq#w =#p |vf C ix of luf ohp di d}lgh1r u

<u>li#rx#kdyh#xhvwlrqv/#rx#fdq#ylvlw#xu#ruxp= #zzz1ixooflufohpdjd}lqh1ruj</u>

D#p djd}lqh#vq\*w#d#p djd}lqh#zlwkrxw#duwlfohv#dqg#lxoo#Flufoh#lv#qr#h{fhswlrq1#Zh# qhhq#rxu#Rslqlrqv/#Ghvnwrsv#dqq#Vwrulhv1#Zh#dovr#qhhq#Uhylhzv#ijdphv/#dssv#j# kdugzduh, /#Krz 0W#duwfdhv#rq#dq| #N2 2Xexqwt#vxemfw#dqq#dq| #xhvwrqv/#u# vxii hvwlr qv/#rx#pdl #kdyh1

Vhqq#wkhp#w $#$ 

# I x off luf on # Wholp

#O#Ur gglh#Wf nhu ur galhC ix of luf dap di d} lah trui

#H Ir e#Nhuild daplaCixooflufohp di d}lah1ruj

#O#Urehuw#Folsykdp p up r gadl C ix of luf oh p di d}lah trui

PInh#Nhaghal Ur ehuw Ruvlar Gdylg#Kddv Jrug#Fdpsehoo

Dqq#xu#wkdqnv#r#xw#w# Fdgr glf dø#wkh#Xexgwx#Pdunhwlgj# Whidp #dqg#wkh#pdq|#wudqvodwlrq# wholp v#durxqq#wkh#zruoq1

Vx gadl #88wk #Ds uld 533<1

l ulgdl t57wk#Dsuld533<1